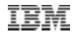

### IBM Enterprise Content Management Platform

### Susan Noonan, North America Mid-Atlantic Technical Sales Specialist

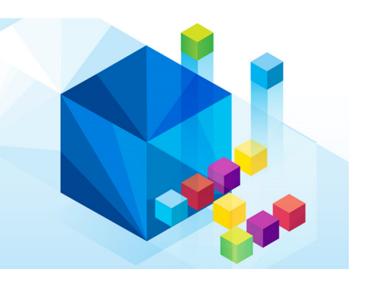

© 2013 IBM Corporation

IBM

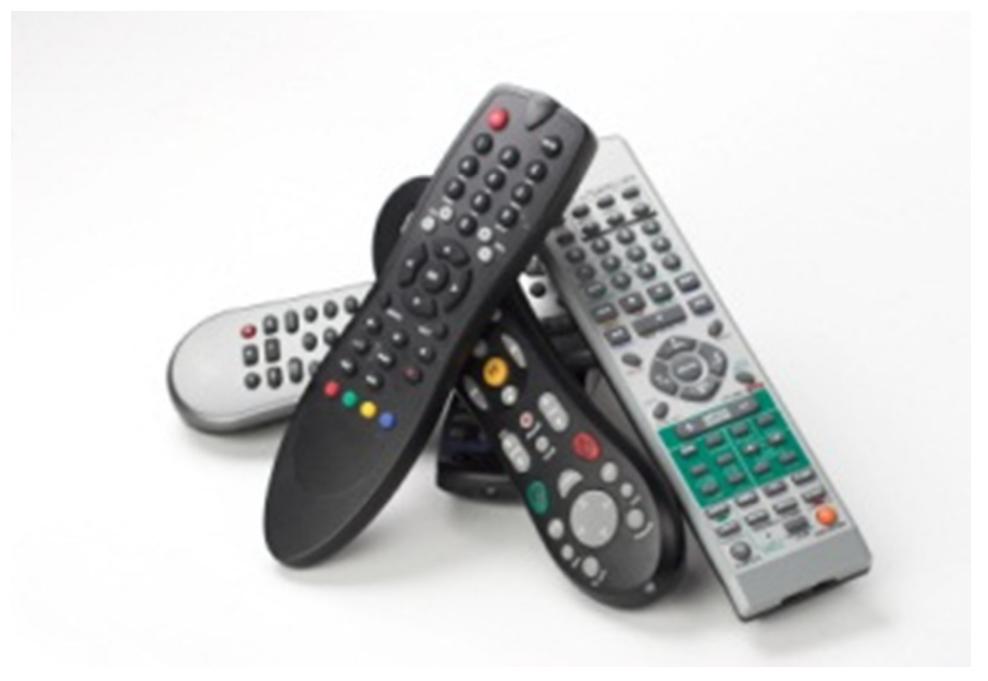

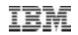

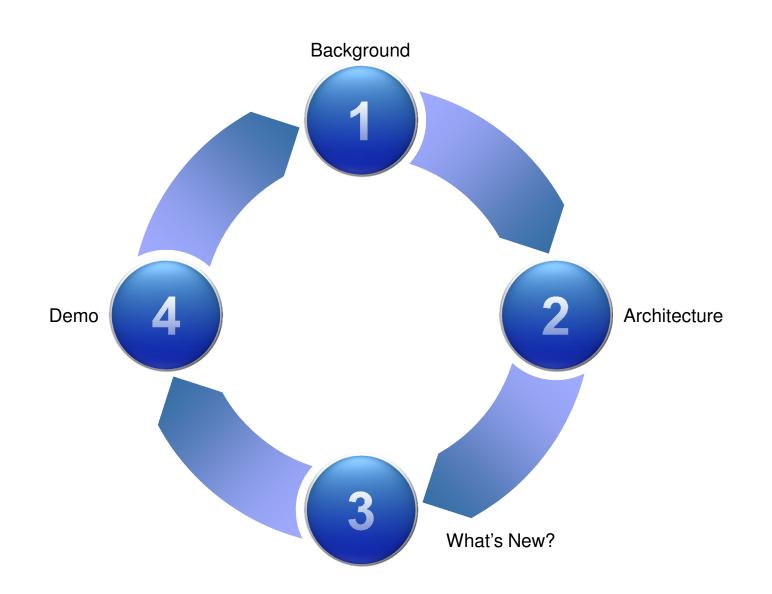

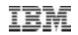

Background

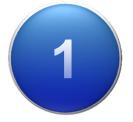

# **Collaboration and ECM**

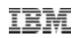

- SharePoint
  - Enhances team productivity through collaboration
  - Consistent user experience
  - Reduces training costs
- FileNet P8
  - Discipline and controls (e.g. retention and compliance)
  - Business process management
  - Central management (e.g. archival and backup)
  - Scalability

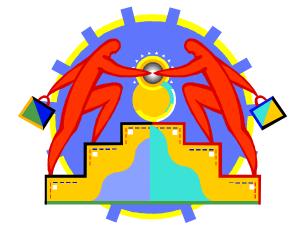

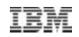

# **Use Cases for Integrated BCS/ECM**

- Archival keep SharePoint humming
- Assets only in the trusted vault
  - Not all documents are assets
  - Assets are sensitive
- Compliance
- Business process management
- Information reuse
- User-experience

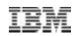

Background 1 Streamline and Extend

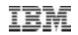

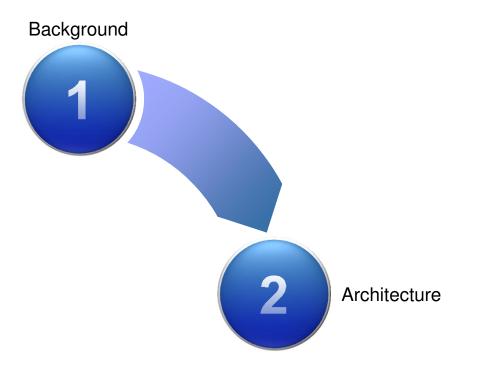

# **IBM SharePoint Integration**

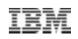

### Web Parts Connector, What is it?

- Collection of Web Parts which allow end users to interact with documents in FileNet P8 directly from the SharePoint
- Merges basic document management capabilities with Microsoft user experience
- Real-time access of P8 content from SharePoint

### Capabilities:

□View/Browse/Search

Check in/out

□Upload document

□Edit

□Edit properties

Delete

Column Sorting & Filtering

Business Process Management Support

Personal Inbox (tasks)

Public Queues

Launch P8 BPM Workflow from SharePoint

Stored Search Support

### ICC for SharePoint, What is it?

- SharePoint initial content authoring environment, & content ultimately swept into & accessed from P8
- Provides SharePoint basic content services and collaboration, but customers need a secure and centrally managed repository
- Provide a seamless and automated way for content to transition into an ECM repository

### Capabilities:

- SharePoint-created content move into & managed by the ECM repository; and deleted from SharePoint
- □ Move and Retain Link ("stubbing")
- □ Retention of created-by, modified-by metadata
- □ "Sweeping" of pre-existing SharePoint site content
- □ Automatic SharePoint child site discovery
- □ Central Configuration Utility with common repository
- Remote Deployment
- Records Management support
- Supports:
- WSS 3.0, MOSS 2007, SharePoint 2010, 2013
- IBM FileNet P8 5.x

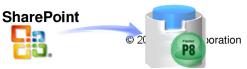

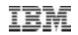

## **SharePoint Integration**

### **Delivering ECM to all Information Workers**

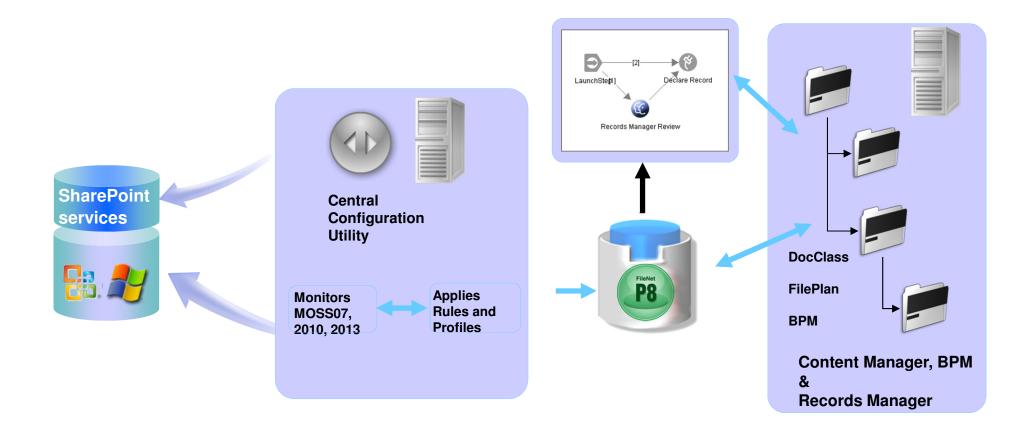

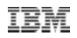

# Collect, Process and Archive

### Across multiple sources and targets

### **Connectors** MESSAGING / E-MAIL Microsoft Exchange Lotus Domino SMTP Mail Systems PST/NSF content Instant Messaging (3<sup>rd</sup>) party) FILE SYSTEMS NTFS/DFS File System Novell File Systems Desktops (3<sup>rd</sup> party) COLLABORATION IBM Connections Microsoft SharePoint Social Media (3<sup>rd</sup> party) • SAP Data Archiving Incoming Documents Outgoing Documents Collect 11 overnance

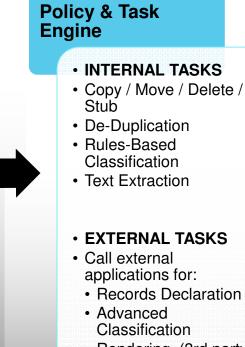

• Rendering (3rd party)

#### CUSTOM TASKS

 API Support / Partner Apps

Process

- Encryption
- System Lookups
- 3rd Party Rules

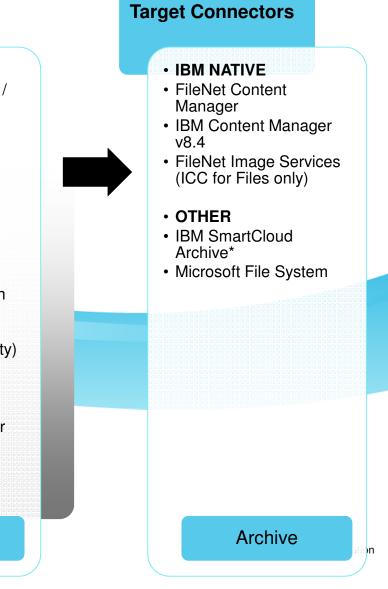

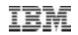

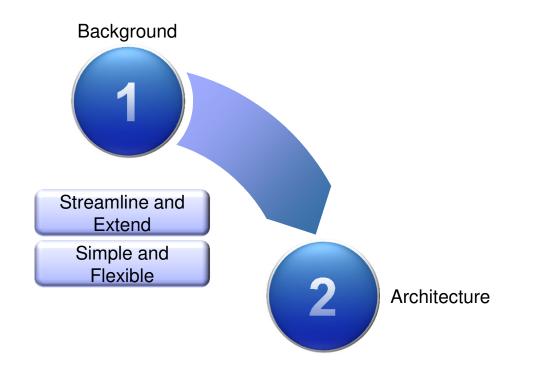

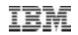

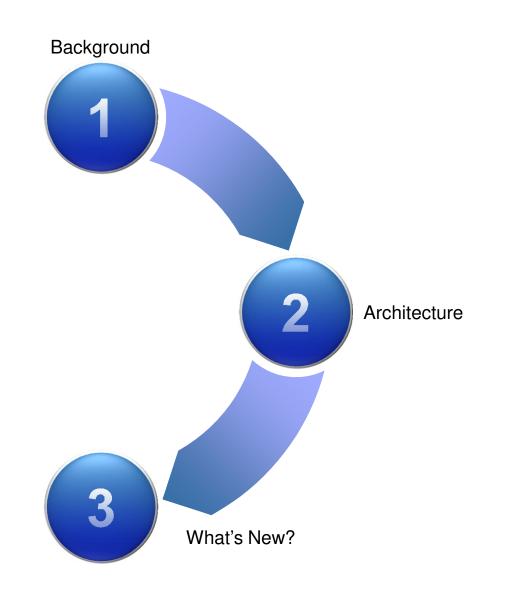

- · Collection levels and depth
- Library or list type filtering
- User filtering
- Column support enhancement
- Icon Mirroring
- Re-collection enhancements

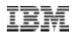

Collection Level

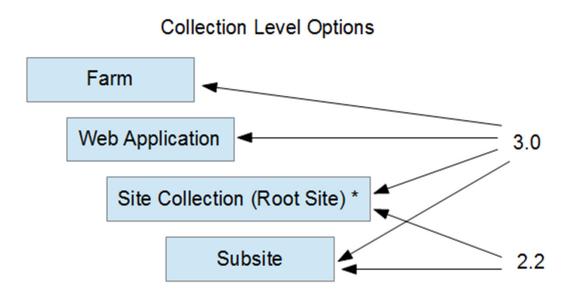

\*Depth counting starts here for web application and farm collection levels.

#### © 2013 IBM Corporation

## **List Support**

- All list items (other than documents) are captured as HTML. ٠
- Common list items such as Tasks, Announcement, and Contacts are captured to show the ٠ information in the same fashion as the properties view for that item in SharePoint.

### Below is an example of an Announcement item as it looks in SharePoint

The image below shows the same announcement

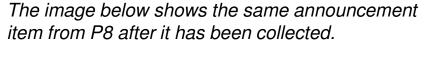

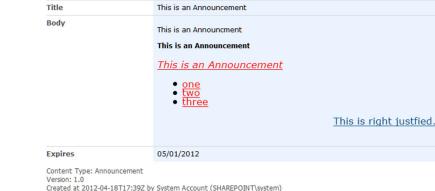

Created at 2012-04-18T17:39Z by System Account (SHAREPOINT\system) Last modified at 2012-04-18T17:39Z by System Account (SHAREPOINT\system)

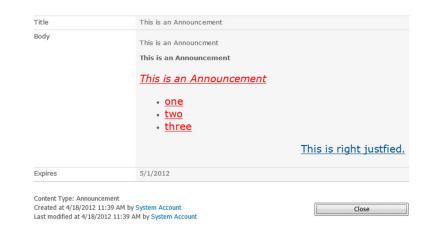

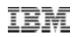

### IBM

# "Look & Feel" Maintained on Archived Content

Non-binary content stored as HTML renderings

Displayed in "high fidelity"

### Original "Discussion" in SharePoint

#### Started: 2012-04-19T00:07Z by System Account (SHAREPOINT\system)

Post photos of your systems/rooms here! (Part 9)

Share photos of your systems/rooms in the discussion thread.

Posted: 2012-04-19T00:09Z by System Account (SHAREPOINT\system)

Some serious rigs going on in this thread. I'd thought I'd share my work in progress.

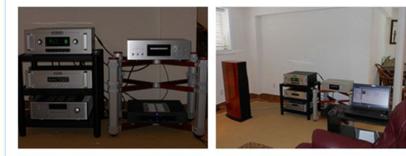

From: System Account Posted: 4/18/2012 12:07 PM Subject: Post photos of your systems/rooms here! (Part 9)

Share photos of your systems/rooms in the discussion thread.

Posted: 2012-04-19T00:10Z by System Account (SHAREPOINT\system)

Very nice. Clean. Refined.

### As Archived by ICC; Rendered in browser

### Threading Started: 4/18/2012 12:07 PM by System Account Post photos of your systems/rooms here! (Part 9) Share photos of your systems/rooms in the discussion thread. Posted: 4/18/2012 12:09 PM by System Account Some serious rigs going on in this thread. I'd thought I'd share my work in progress. Show Quoted Messages Posted: 4/18/2012 12:10 PM by System Account Very nice. Clean. Refined. Show Quoted Messages

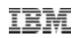

The filter will check all versions of a SharePoint item.

For example, if you have an item that was created by Bach and then modified by Beethoven and then further modified by Brahms, any one of these names in the filter will have the SharePoint collector pick up this item.

You can select to have the user list retrieved for auto-suggest functionality.

| Created or modified by users (i) |        |
|----------------------------------|--------|
| Suggest existing users           |        |
| Add user: (i)                    |        |
| bl                               |        |
| Brent Benton                     |        |
| Juiceled Bacis. (a)              |        |
|                                  |        |
|                                  |        |
|                                  |        |
|                                  |        |
|                                  | Remove |

# **Re-collection Enhancements**

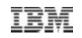

Identify and collect

Options for archiving and re-collection of restored items

Cleanup links in SharePoint when content deleted from the repository

| SharePoin | t Collector    |                                                                     |     | (?  |
|-----------|----------------|---------------------------------------------------------------------|-----|-----|
| General   | Schedule       | Collection Sources                                                  | •   |     |
| Gener     | al             |                                                                     |     |     |
| Name      | e:             |                                                                     |     |     |
| SP C      | ollector       |                                                                     |     |     |
| Desc      | ription:       |                                                                     |     |     |
|           | gured to crav  | cts items from colled<br>wl and filter items fro                    |     | 4 Þ |
| 🗸 A       | ctive          |                                                                     |     |     |
| Collect   | tion of migrat | ed items                                                            |     |     |
| O         | ollect previou | previously migrated<br>usly migrated items<br>eviously migrated ite | (i) |     |

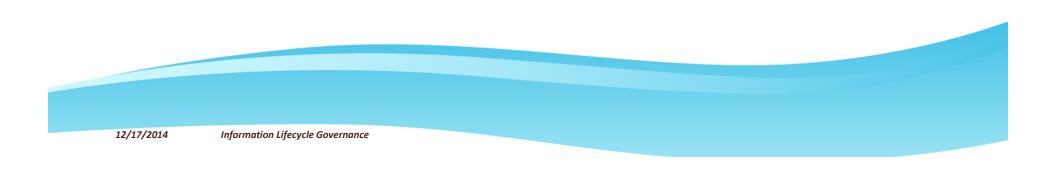

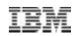

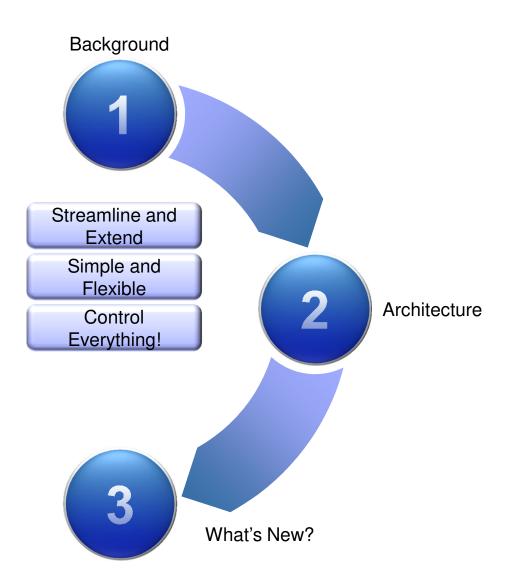

© 2013 IBM Corporation

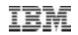

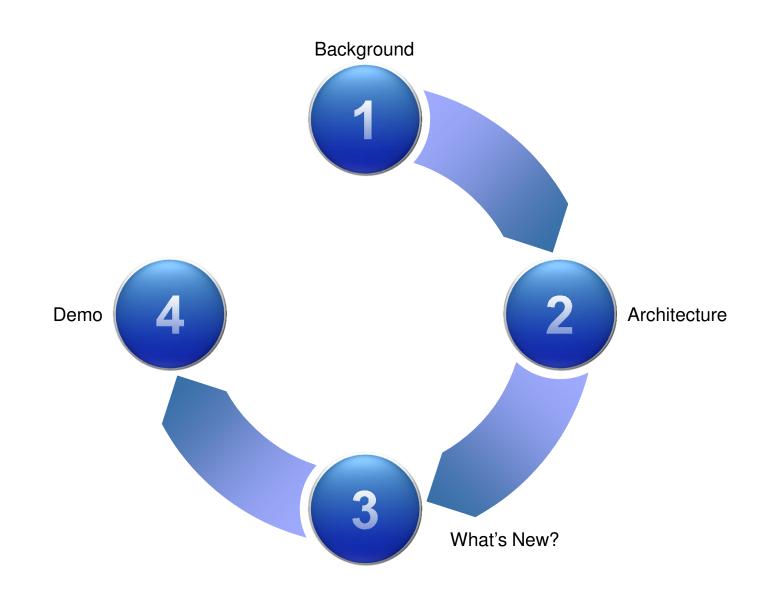

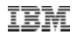

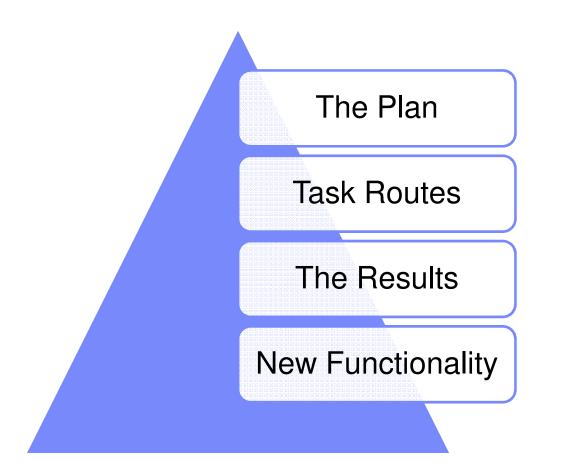

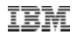

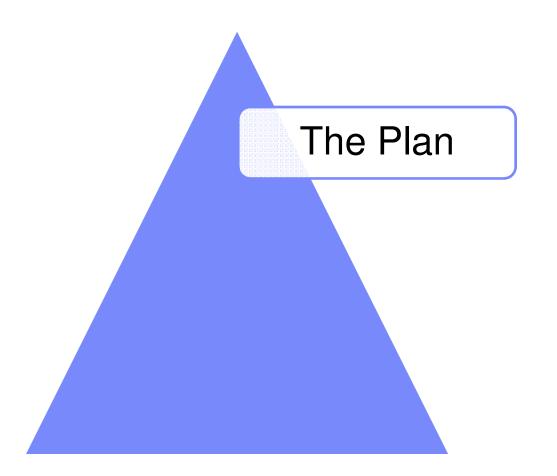

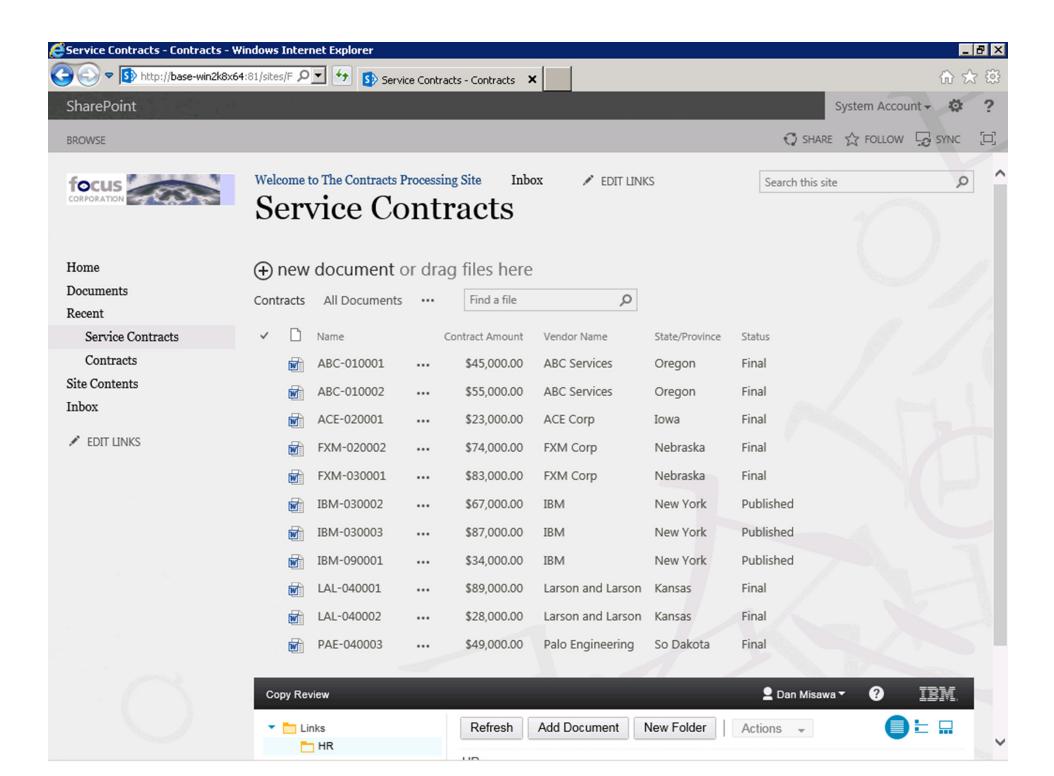

| Edit V<br>avorites File Actio |                                                      |                                                                                  |               |                            |                      |
|-------------------------------|------------------------------------------------------|----------------------------------------------------------------------------------|---------------|----------------------------|----------------------|
|                               |                                                      |                                                                                  |               |                            | em Account +         |
| Actions - Services            |                                                      |                                                                                  |               |                            |                      |
| <b>K</b>                      |                                                      | Name A                                                                           | Description S | Status Startup 1 🔺         | J 29                 |
| New                           | IBM Content Collector Task Routin<br>Engine          | IBM Cognos                                                                       | Enables th    | Manual                     | ke Tags &            |
| iment - I                     |                                                      | IBM Content Analytics                                                            |               | Manual                     | ke Tags &<br>t Notes |
|                               | Start the service                                    | IBM Content Collector File System Repository C.                                  | Enables IB    | Manual                     | s and Notes          |
| red Doc                       |                                                      | IBM Content Collector FileNet P8 Connector                                       | Enables IB    | Manual                     |                      |
| vices Co                      | Description:<br>Controls other IBM Content Collector | IBM Content Collector Information Help Center                                    | Controls th   | Automati                   |                      |
| chase Co                      | services                                             | IBM Content Collector SharePoint Connector                                       | Enables IB    | Manual                     | Final                |
|                               |                                                      | IBM Content Collector Task Routing Eng                                           | rt ot         | Manual                     | Final                |
|                               |                                                      | IBM Content Collector Text Extraction C                                          |               | Manual                     | Final                |
| s                             |                                                      | IBM Content Collector Utility Connector<br>IBM Content Collector Web Application | se th s       | Manual<br>Started Automati |                      |
| endar                         |                                                      | IBM HTTP Administration 7.0                                                      | ume P         | Manual                     | Final                |
| ks                            |                                                      | IBM HTTP Server 7.0                                                              | tart P        | Manual                     | Final                |
|                               |                                                      | 100                                                                              |               | Started Automati           | Published            |
|                               |                                                      | IBM WebSphere Application Server V7.0                                            | thu           | Manual                     |                      |
| cussion                       |                                                      | IBM WebSphere Application Server V7.0                                            | resh th       | Manual                     | Published            |
| m Discu                       |                                                      |                                                                                  | perties th    | Manual                     | Published            |
|                               |                                                      | IBM WebSphere Application Server V7.0                                            | th            | Manual                     | Final                |
| Archive                       |                                                      | IBM WebSphere Application Server V7.0                                            | •th           | Manual                     |                      |
|                               |                                                      | 🔍 IIS Admin Service                                                              | Enables thi S | Started Automati           | Final                |
| Browse                        |                                                      | 🔍 IKE and AuthIP IPsec Keying Modules                                            | The IKEEX S   | Started Automati           | Final                |
| Search                        |                                                      | 🔍 InstallDriver Table Manager                                                    | Provides s    | Manual                     |                      |
| nbox                          |                                                      | Interactive Services Detection                                                   | Enables us    | Disabled                   | 1                    |
| ublic Qu                      |                                                      | G Internet Connection Sharing (ICS)                                              | Provides n    | Disabled                   | L                    |
| lser Adr                      |                                                      | G Intersite Messaging                                                            | Enables me S  |                            |                      |
|                               |                                                      |                                                                                  |               | Þ                          |                      |
|                               | Extended Standard                                    |                                                                                  |               |                            | Documents •          |
| Recycle Start service         | IBM Content Collector Task Routing Engine on Local C | Computer                                                                         | J             |                            |                      |
| All Site Content              | rype Name Co                                         | ntent Size Date Last Moun                                                        | Teu           | Last mounte                | ăr.                  |
|                               |                                                      |                                                                                  |               |                            |                      |

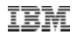

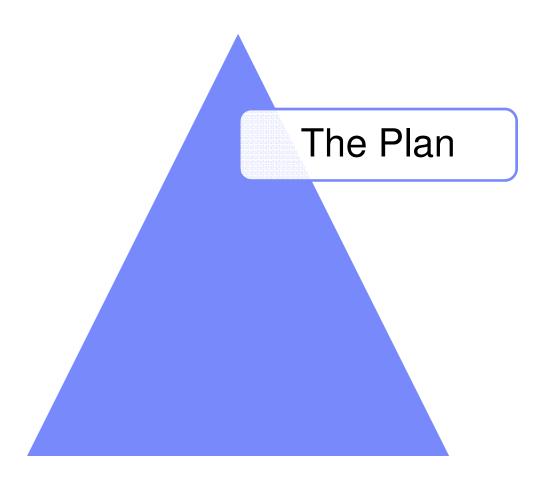

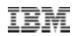

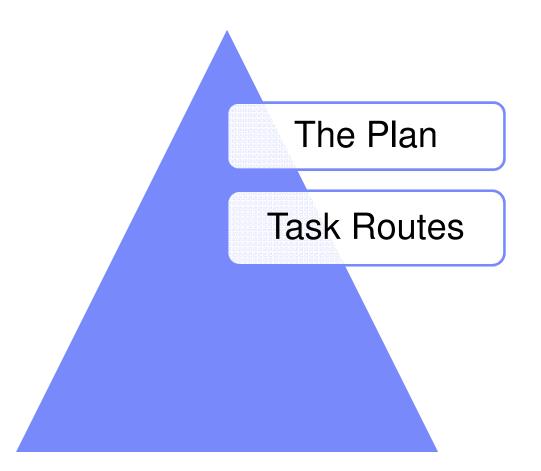

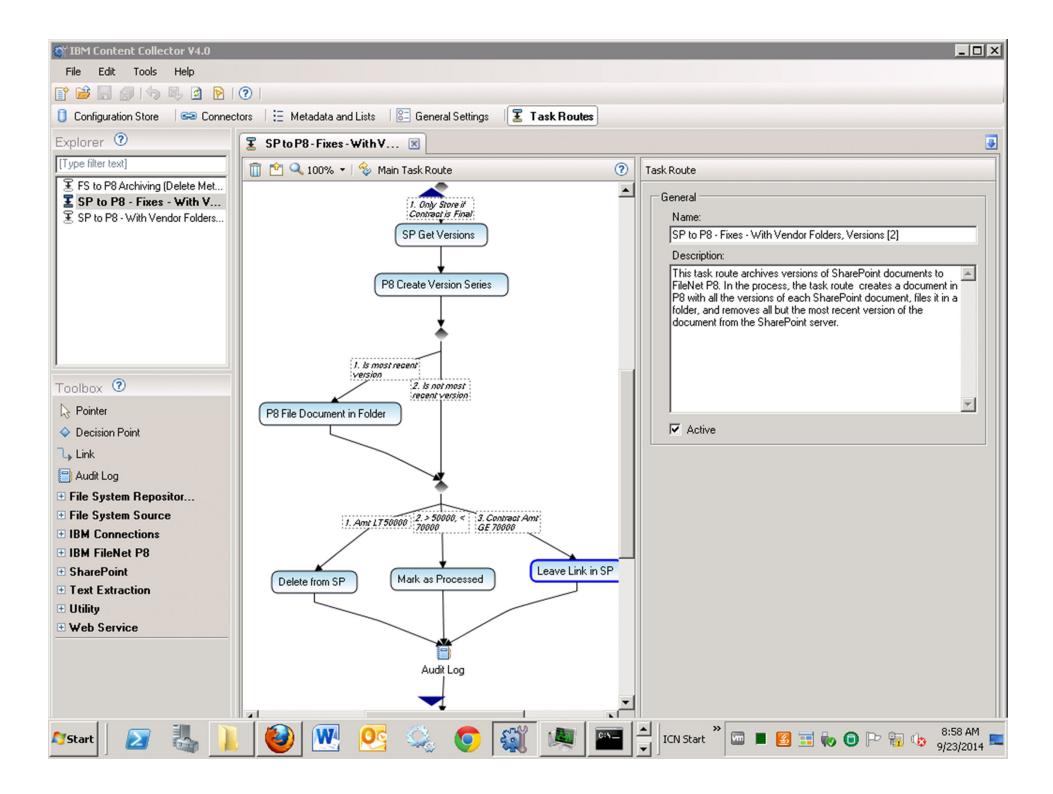

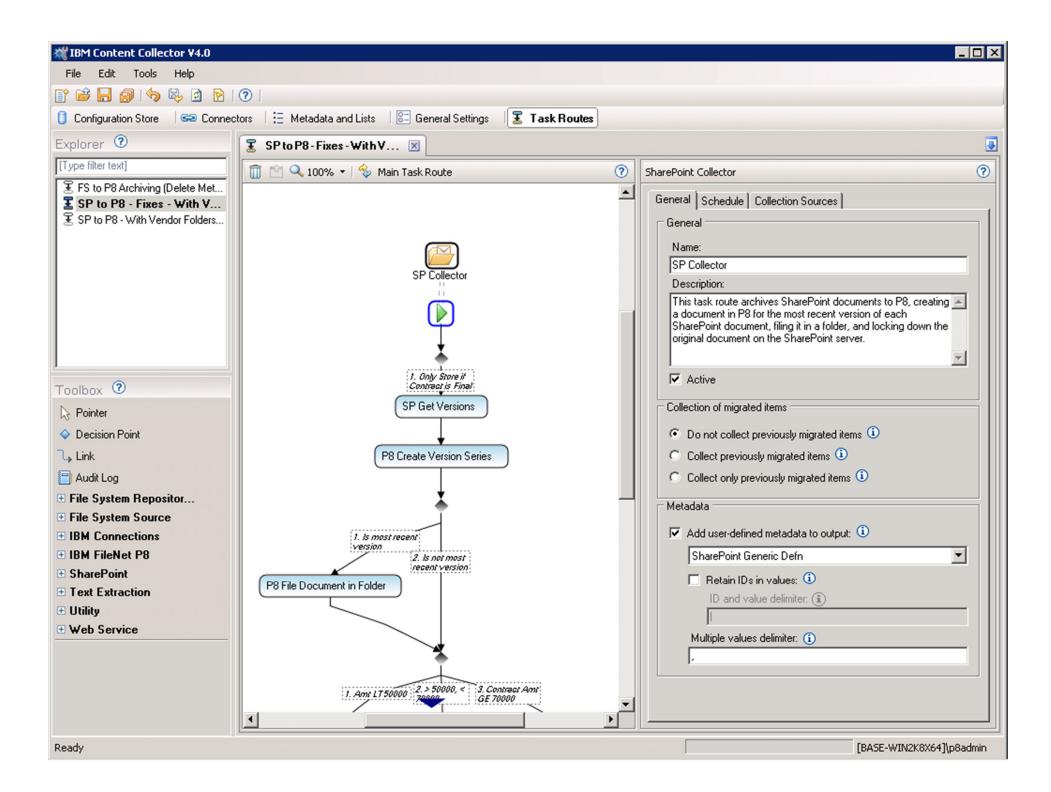

| 🚳 IBM Content Collector ¥4.0                                |                                                                                                    |                          |
|-------------------------------------------------------------|----------------------------------------------------------------------------------------------------|--------------------------|
| File Edit Tools Help                                        | X Edit Collection Source                                                                               |                          |
| 📑 🗃 🔚 🍠 🎭 🖻 🕑 🛛                                             | Site connection (1)                                                                                    |                          |
| Configuration Store See Connectors                          | SP Connection                                                                                          |                          |
|                                                             | Refresh site content                                                                                   |                          |
|                                                             |                                                                                                    |                          |
| [Type filter text]                                          | Locations Filters Columns Read-Only Exceptions Advanced                                                | 0                        |
| FS to P8 Archiving (Delete Met                              |                                                                                                    | ources                   |
| SP to P8 - Fixes - With V<br>SP to P8 - With Vendor Folders |                                                                                                    | 1                        |
|                                                             | Collect from:<br>Site                                                                                  |                          |
|                                                             |                                                                                                    |                          |
|                                                             | O Web application (1)                                                                                  | Depth                    |
|                                                             | C Farm ①                                                                                               | 1                        |
|                                                             | Collection depth                                                                                       |                          |
|                                                             |                                                                                                    |                          |
|                                                             | Collect from:<br>C All sites and subsites ①                                                            |                          |
|                                                             |                                                                                                    |                          |
| Toolbox 💿                                                   | Site and subsites to a depth of:                                                                       |                          |
| Ŋ Pointer                                                   |                                                                                                    |                          |
| Decision Point                                              | Libraries and Lists                                                                                    |                          |
| <b>□</b> → Link                                             | Collect from:                                                                                          |                          |
| 📄 Audit Log                                                 | C All libraries and lists (1)                                                                          |                          |
| File System Repositor                                       | <ul> <li>Select libraries and lists (i)</li> </ul>                                                     |                          |
| File System Source                                          | Collections and Baseline a Baseline (Second                                                            |                          |
| IBM Connections                                             | Select one or more libraries or lists to collect items from: Library or List Name Library or List Type |                          |
| IBM FileNet P8                                              | Content and Structure Reports Generic List                                                             |                          |
| SharePoint                                                  | Contracts Document Library                                                                             |                          |
| Text Extraction                                             | Documents Document Library                                                                             |                          |
| 🛨 Utility                                                   | Asset Library  Pages  Enterprise Wiki Page Library                                                     |                          |
| Web Service                                                 | Reusable Content     Generic List                                                                      |                          |
|                                                             | Service Contracts Document Library                                                                     |                          |
|                                                             | Site Assets Document Library                                                                           |                          |
|                                                             |                                                                                                    |                          |
| •                                                           |                                                                                                    |                          |
| · · · · · · · · · · · · · · · · · · ·                       | OK Cancel                                                                                              |                          |
| Ready -                                                     |                                                                                                    | [BASE-WIN2K8X64]\p8admin |

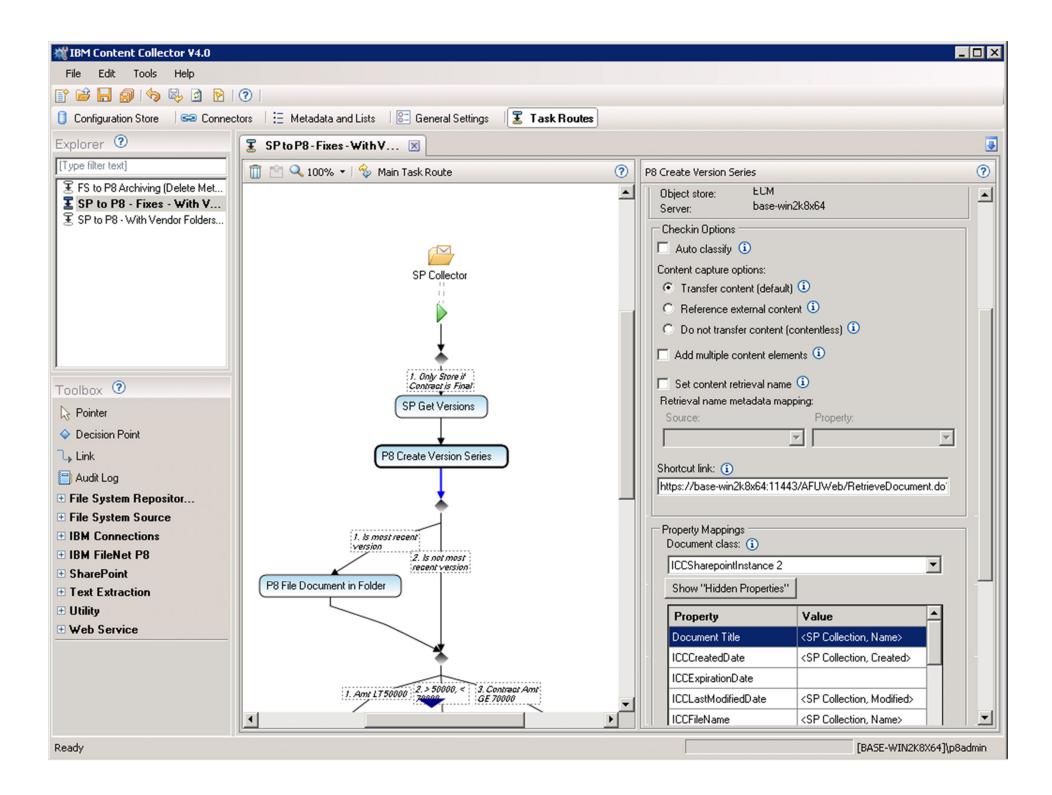

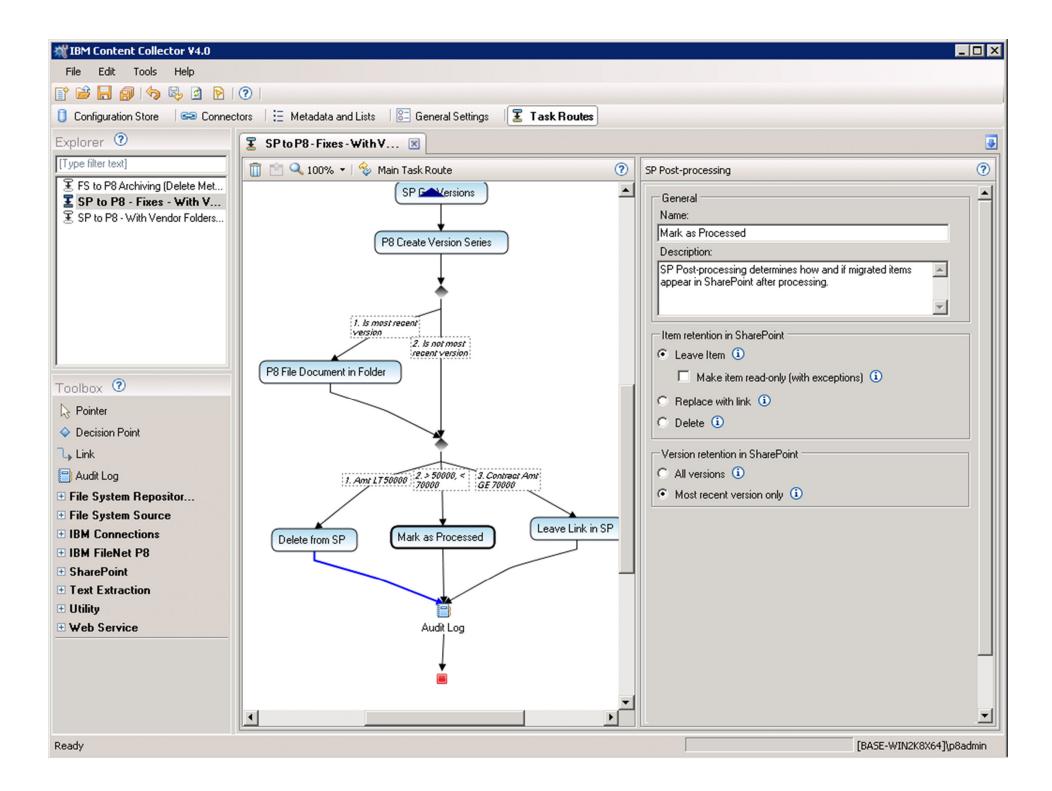

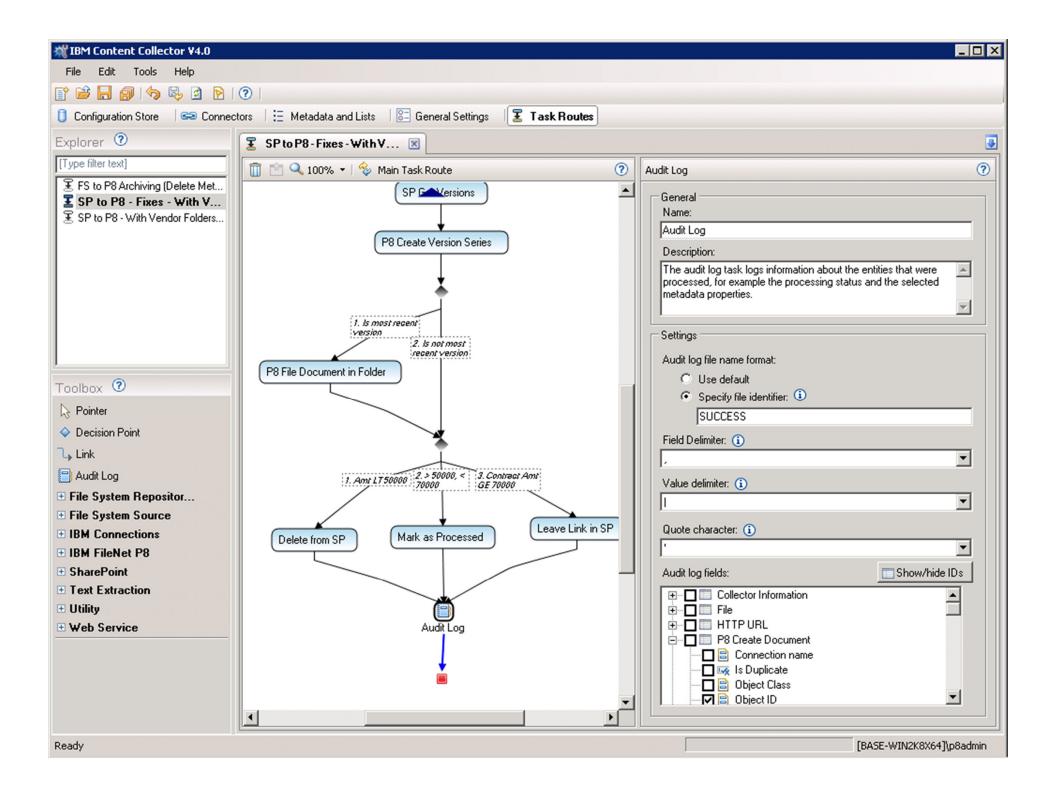

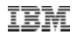

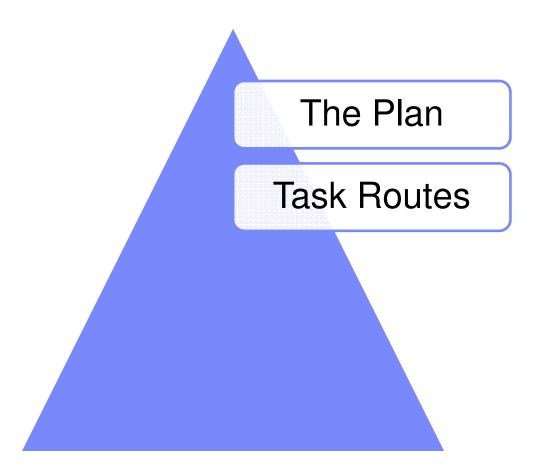

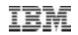

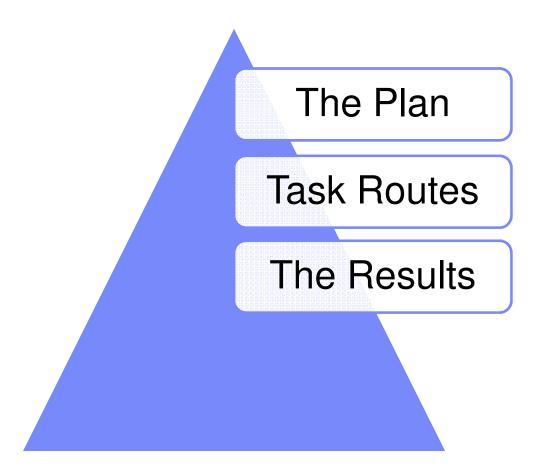

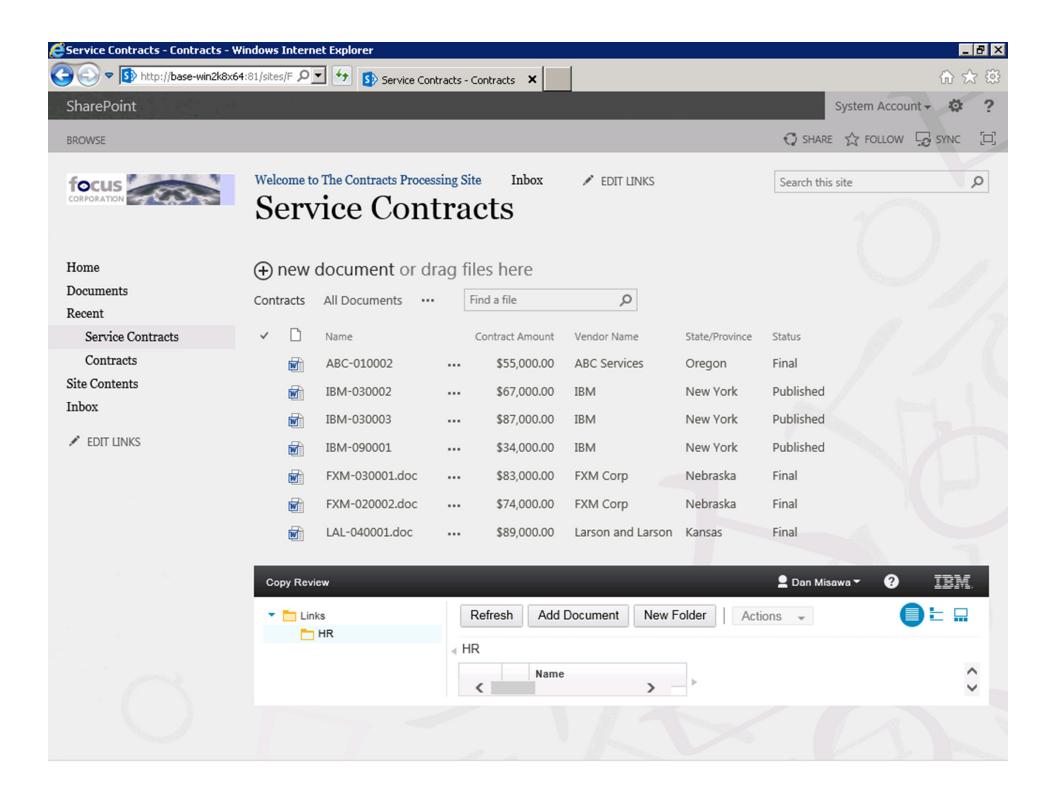

| Service Contracts - ABC-01000                                                           | 2.doc - Windows Internet E                                                              | xplorer                                                                                                    | _                  | . 8 × |
|-----------------------------------------------------------------------------------------|-----------------------------------------------------------------------------------------|----------------------------------------------------------------------------------------------------|--------------------|-------|
| COO 🗢 🚯 http://base-win2k8;                                                             | x64:81/sites/F 🔎 🛃 🛐                                                                    | Service Contracts - ABC-010 🗙                                                                                                    | <u>ଜ</u> ୪         | ≿ 🔅   |
| SharePoint                                                                              |                                                                                         |                                                                                                    | System Account 🗸 🌣 | ?     |
| BROWSE VIEW                                                                             |                                                                                         |                                                                                                    | 🗘 SHARE 🏠 FOLLOW   | [0]   |
| Edit<br>Item Manage                                                                     | <ul> <li>Alert Me</li> <li>Manage Copies</li> <li>Workflows</li> <li>Actions</li> </ul> |                                                                                                    |                    |       |
| Home<br>Documents<br>Recent<br>Service Contracts<br>Contracts<br>Site Contents<br>Inbox | Contract Amount<br>Migrated<br>Migrated Informatio                                      | \$55,000.00<br>Yes<br>RT: P8<br>RN: ECM<br>RD: {29943DB4-1779-4101-AA79-43ED7839569B}<br>ID: {8DF12EC9-BEC8-4B76-AE6C-55BB237D5598}<br>VD: {35CCA7CD-135F-4ACF-BACA-96E7FB67BCE6}<br>VC: 1<br>LV: 1.0<br>MD: 2014-09-23T12:56:58Z |                    |       |
|                                                                                         | State/Province                                                                          | Oregon                                                                                                    |                    |       |
|                                                                                         | Status                                                                                  | Final                                                                                                    |                    |       |
|                                                                                         | Title                                                                                   | ABC-010002                                                                                                    |                    |       |
|                                                                                         | URL                                                                                     |                                                                                                    |                    |       |
|                                                                                         | Vendor Name                                                                             | ABC Services                                                                                                    |                    |       |
|                                                                                         | Name                                                                                    | ABC-010002.doc                                                                                                    |                    |       |
|                                                                                         |                                                                                         | ant<br>13 PM by System Account<br>014 1:00 PM by System Account                                                                                                    | Close              |       |

| 😂 Service Contracts - LAL-040001                                                                        | .doc.aspx - Windows                                                                     | Internet Explorer                                                                                                    | _ 8 ×                |
|----------------------------------------------------------------------------------------------------|-----------------------------------------------------------------------------------------|----------------------------------------------------------------------------------------------------|----------------------|
| Shttp://base-win2k8x                                                                                    | 64:81/sites/F 🔎 🔽                                                                       | 5 Service Contracts - LAL-040 🗙                                                                                                    | 命 ☆ 第                |
| SharePoint                                                                                              | e <sup>2</sup>                                                                          |                                                                                                    | System Account 🗸 🔅 ? |
| BROWSE VIEW                                                                                             |                                                                                         |                                                                                                    | 😯 SHARE 🏠 FOLLOW 🗔   |
| Edit<br>Item Manage                                                                                     | <ul> <li>Alert Me</li> <li>Manage Copies</li> <li>Workflows</li> <li>Actions</li> </ul> |                                                                                                    |                      |
| Home<br>Documents<br>Recent<br>Service Contracts<br>Contracts<br>Site Contents<br>Inbox<br>✔ EDIT LINKS | Created at 1/8/2                                                                        | LAL-040001.doc.aspx<br>http://base-<br>win2k8x64:81/sites/Focus/_layouts/ICCSPLinkHandler.aspx?<br>GUID=a6d8b696-1269-49a2-9287-e7073211c116<br>Ves<br>mation RT: P8<br>RN: ECM<br>RD: (29943DB4-1779-4101-AA79-43ED7839569B}<br>ID: (0D65028C-9EC5-4CD9-A63C-DD239113DCFF}<br>VD: (05CCAF94-6CB3-4105-91FF-D1AE721D1625)<br>VC: 1<br>LV: 0.0<br>MD: 2014-09-23T12:56:58Z<br>Mgrated Document Link<br>2014 1:08 PM bySystem AccountClose |                      |

| Service Cont       | racts - Contracts - Window  | vs Internet Ex | plorer                        |            |               |                   |               |                  |                  | - 8 > |
|--------------------|-----------------------------|----------------|-------------------------------|------------|---------------|-------------------|---------------|------------------|------------------|-------|
| <del>G</del> 🕤 🗢 🖸 | http://base-win2k8x64:81/si | tes/F 🔎 🔽      | 5 Service Contracts           | - Contract | s X           |                   |               |                  | ŵ s              | ☆ 🔅   |
| SharePoint         | t                           |                |                               |            |               |                   |               | Sy               | stem Account 🗸 🔅 | ?     |
| BROWSE P           | AGE                         |                |                               |            |               |                   |               | 🗘 SHARE          | 🗘 FOLLOW 🗔 SYNC  |       |
|                    |                             |                | ABC 010002                    |            | \$33,000.00   | ADC SERVICES      | Oregon        | r in ai          |                  |       |
|                    |                             |                | IBM-030002                    |            | \$67,000.00   | IBM               | New York      | Published        |                  |       |
|                    |                             | M              | IBM-030003                    |            | \$87,000.00   | IBM               | New York      | Published        |                  |       |
|                    |                             |                | IBM-090001                    |            | \$34,000.00   | IBM               | New York      | Published        |                  |       |
|                    |                             |                | FXM-030001.doc                |            | \$83,000.00   | FXM Corp          | Nebraska      | Final            |                  | 19    |
|                    |                             |                | FXM-020002.doc                |            | \$74,000.00   | FXM Corp          | Nebraska      | Final            |                  | 1     |
|                    |                             |                | LAL-040001.doc                |            | \$89,000.00   | Larson and Larson | Kansas        | Final            |                  | d'a   |
|                    |                             | The Link       | s<br>Approved Services Contra |            | resh Add      | Document New F    | older         | ctions 👻         |                  |       |
|                    |                             |                | Approved Services Contra      |            | oved Services | Contracts         |               |                  |                  |       |
|                    |                             | •              | ACE Corp                      |            | Name          |                   |               |                  |                  |       |
|                    |                             |                | FXM Corp                      |            | ABC S         | Services          | No            | item is selected |                  |       |
|                    |                             |                | Palo Engineering              | ۹          | ACE C         | Corp              |               |                  |                  |       |
|                    |                             |                |                               |            | FXM C         | P                 |               |                  | -                |       |
|                    |                             |                |                               |            |               | n and Larson      |               |                  |                  |       |
|                    |                             |                |                               |            | Palo          | Engineering       |               |                  |                  |       |
|                    |                             | <              | >                             | <          |               | >                 |               |                  |                  |       |
|                    |                             |                |                               |            |               |                   |               |                  |                  |       |
|                    |                             |                |                               |            |               | N ZA              | _             |                  |                  |       |
|                    |                             |                |                               | -          |               |                   | (Contraction) | 1                |                  |       |

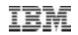

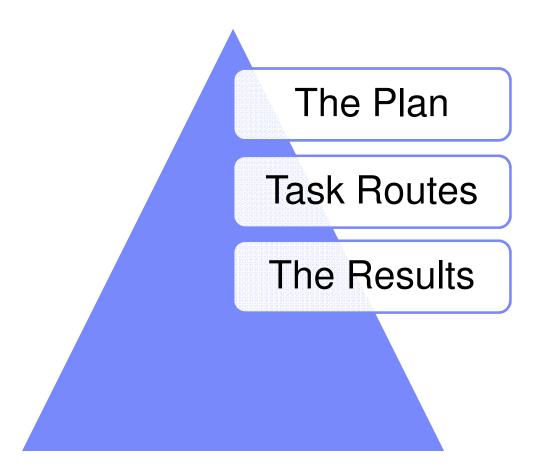

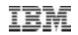

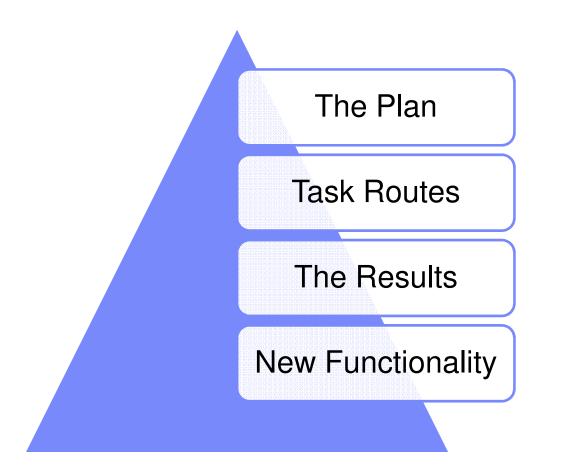

## ICN\* 2.0.3 Web Parts for SharePoint 2013

- What can I do with SharePoint?
- Setting up integration
  - Plugins
  - Repositories
  - Menus
  - Desktops
- Using Web Parts
  - Browse
  - Search
  - -Work
- SharePoint and Content Navigator
- Cross-Repository Search

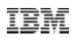

#### Mix and match to create the right solution!

- From SharePoint, directly exploit Content Navigator
  - Content
  - Work
  - Search
  - All the functionality exposed via ICN
- From Content Navigator, copy content to SharePoint
- From Content Navigator, search, use, and activate SharePoint documents via CMIS
- Collect, control, organize, and automate SharePoint content into ECM, but use it natively in the SharePoint UI
- Share and access the collected, controlled, organized and automated content (previously in SharePoint) in FileNet

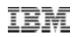

**Use Navigator from inside SharePoint** 

- I love SharePoint
- I need all the useful things that Navigator gives me, like access to CMoD and other repositories, sophisticated workflows, and cross repository searches
- I add the webparts for Content Navigator to my web page, or use the SharePoint native HTML web part
- I now have Navigator embedded in my SharePoint site!
- I can even theme Navigator to look like SharePoint! My users will feel comfortable.

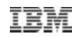

#### **Copy into SharePoint**

- I work with people who love SharePoint, that's where I need to share it with them.
- So, I copy it into their SharePoint site.

SO easy!

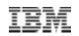

#### Search, use, and activate SharePoint documents via CMIS

- I love Navigator
- IBM and CMIS repositories consolidated!
- Now I can
  - Search across SharePoint from Navigator
  - Search across SharePoint and OTHER sources with Navigator
  - Work with SharePoint documents (check in, out, edit, etc.)
  - Use SharePoint documents as attachments in workflows
- Mobile Apps
- Sophisticated workflows

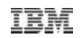

Use Content Collector to organize, control, and activate
 Some of us love SharePoint, AND some Navigator

#### Need to

- share and protect information
- speed up SharePoint
- consolidate resources
- de-duplicate/organize/reuse information better/ etc.
- Use Content Collector to gather content from SharePoint, and either copy, move, or move it and leave a stub behind (or a combination)
- Looks just like SharePoint

# Setting Up Integration Plug-ins

| Fire                                                                                                    | fox 🗾 🗾 Copy Review                                                                                                    | +                                                                                                    |                              |                                  |                                                                                   |                    | _ 8 × |  |  |
|----------------------------------------------------------------------------------------------------|----------------------------------------------------------------------------------------------------|----------------------------------------------------------------------------------------------------|------------------------------|----------------------------------|-----------------------------------------------------------------------------------|--------------------|-------|--|--|
| Copy                                                                                                    | / Review                                                                                                    |                                                                                                    |                              |                                  | ٩                                                                                 | 👤 p8admin 👻 🗮 👻    | ? IBM |  |  |
| <ul> <li>Desktops</li> <li>Repositories</li> <li>Sync Services</li> <li>FileNet Content Manager</li> <li>Content Manager OnDemand</li> <li>Daeja ViewONE</li> <li>Viewer Maps</li> <li>Plug-ins</li> <li>Menus</li> </ul> | Desktops x       Repositories x         You must use the administration tool to register plug-in.         Important: If you edit a plug-in that is reference the plug-ins are invoked in the order that they are invoked in the order that they are invoked in they are invoked in the order they are invoked in they | ed in another area of the administration too                                                              | l, such as a menu, you might | encounter problems               | with the behavior of the plug                                                     | g-in. In addition, |       |  |  |
|                                                                                                    | New Plug-in Edit Enable Dis                                                                                                    | sable Delete <b>Refresh</b> Move                                                                          | Up Move Down S:              | ave Order                        | Name contains                                                                     | 5                  |       |  |  |
| <b>.</b>                                                                                                    | Themes                                                                                                    | External Data Services Support     IBM Case Manager API plug-in     IBM Case Manager administration plug- | in                           | , ,                              | 2.0.3<br>5.2.0.1 (icmapi5.2.0.001.002.002)<br>5.2.0.1 (icmadmin5.2.0.001.001.041) |                    |       |  |  |
|                                                                                                    | -                                                                                                    | IBM Case Manager client plug-in     IBM Content Analytics with Enterprise S                               | aareb                        | 5.2.0.1 (icmclient5.2.0<br>2.0.3 | 5.2.0.1 (icmclient5.2.0.001.002.001)                                              |                    |       |  |  |
|                                                                                                    |                                                                                                    | IBM Content Classification                                                                                | Salti                        | 2.0.2                            |                                                                                   |                    |       |  |  |
|                                                                                                    |                                                                                                    | IBM QuickFile Plug-in     IBM Sametime and Connections plug-ir                                            | 2.0.3                        |                                  |                                                                                   |                    |       |  |  |
|                                                                                                    |                                                                                                    | Portal Plug-in     Microsoft SharePoint Plug-in                                                           |                              | 2.0.3<br>2.0.3                   |                                                                                   |                    |       |  |  |

#### Setting Up Integration Repositories

| Fire | fox 🔪 💋 Copy Review                                                                                        | +                                                                                                    |                                                                             |
|------|----------------------------------------------------------------------------------------------------|----------------------------------------------------------------------------------------------------|-----------------------------------------------------------------------------|
| Сору | Review                                                                                                    |                                                                                                    | 2 p8admin∓ ≡                                                                |
|      | <ul> <li>Desktops</li> <li>Repositories</li> <li>Sync Services</li> <li>FileNet Content Manager</li> </ul> | Image: Desktops x       Image: Repositories x       Image: SharePoint 2013 Contracts x       Image: New Repository x         New Repository x       Edit       Delete       Refresh       Close         Content Manager       Image: New Repository x       Image: New Repository x       Image: New Repository x | Display name contains                                                       |
| 0,   | Content Manager OnDemand                                                                                   |                                                                                                    | Server Name                                                                 |
| :::  | <ul> <li>Daeja ViewONE</li> <li>Viewer Maps</li> <li>Divering</li> </ul>                                   | Content Management Interoperability Services (CMIS)                                                                                                    | iiop://base-<br>win2k8x64.ecmdemo.ibm.com:2811<br>/FileNet/Engine           |
| *    | Plug-ins<br>Menus                                                                                          |                                                                                                    | localhost                                                                   |
| E    | T Labels<br>Themes                                                                                         |                                                                                                    | iiop://base-<br>win2k8x64.ecmdemo.ibm.com:2811<br>/FileNet/Engine           |
| \$   | ≜ Icon Mapping<br>🗱 Settings                                                                               |                                                                                                    | iiop://Base-<br>Win2k8x64.ecmdemo.ibm.com:2811<br>/FileNet/Engine           |
|      |                                                                                                    | 4                                                                                                    | iiop://Base-<br>Win2k8x64.ecmdemo.ibm.com:2811<br>/FileNet/Engine           |
|      |                                                                                                    | SharePoint 2013 Contracts     SharePoint2013     Content Management Interoperability     Services (CMIS)                                                                                                    | http://base-win2k8x64:81/sites/Focus<br>/_vti_bin/cmis/rest?getRepositories |

# Setting Up Integration Menus

| Fir | efox 🔪 💋 Copy Review                                                                                                    | +                                                                                                    |                                                                                 |                                                                                           |                                                                 |                                    |            |             |                |      | _ 8 × |
|-----|----------------------------------------------------------------------------------------------------|----------------------------------------------------------------------------------------------------|---------------------------------------------------------------------------------|-------------------------------------------------------------------------------------------|-----------------------------------------------------------------|------------------------------------|------------|-------------|----------------|------|-------|
| +   | bm.com https://base-win2k8x64.ecm                                                                                                    | demo. <b>ibm.com</b> /navigator/?desktop=CopyRevie                                                                                                    | w                                                                               |                                                                                           |                                                                 | ⊂ 🤤                                | 🗧 🗝 Google |             |                | ۹ 🏫  |       |
| Co  | by Review                                                                                                    |                                                                                                    |                                                                                 |                                                                                           |                                                                 |                                    | 0)         | 💄 p8admin 🔻 | ≡• (           | ?    | IBM   |
|     | <ul> <li>Desktops</li> <li>Repositories</li> <li>Sync Services</li> <li>FileNet Content Manager</li> <li>Content Manager OnDemand</li> <li>Daeja ViewONE</li> <li>Viewer Maps</li> <li>Plug-ins</li> <li>Menus</li> <li>Labels</li> <li>Themes</li> <li>Icon Mapping</li> <li>Settings</li> </ul> | Desktops ×       Menus         Save and Close       Save       R         Context Menu:       Default Docu         You can restrict the actions that are separators and submenus to the contract of the actions that are separators and submenus to the contract of the actions.       * Name:         * ID:       ID:       Output         Description:       Type:         Available:       Add and Classify Document         Add to Microsoft SharePoint       All Parts as a PDF file         All Parts as a PDF file       As PDF         Open       View Child Documents | eset Close<br>ment Context Menu with C<br>available for this context menu or yo | QuickFile<br>ou can add custo<br>ext Menu with<br>vithQuickFile<br>er right-clicks a<br>u | om actions that a<br>QuickFile<br>document ir<br>A<br>Selected: | Add Separator<br>IntextMenuwithQui | Add Submen |             | ictions by add | Jing |       |

#### Setting Up Integration Desktops

| Fire | efox 🔻 💋 Copy Review                                                                                                    | ×                                                                                                    | Welcome to The Cont                                                                          | racts Processing                                                 | Sit × +                            |                                                            |     |              |                     |       |   | _ 8 × |
|------|----------------------------------------------------------------------------------------------------|----------------------------------------------------------------------------------------------------|----------------------------------------------------------------------------------------------|------------------------------------------------------------------|------------------------------------|------------------------------------------------------------|-----|--------------|---------------------|-------|---|-------|
| (+)  | ibm.com https://base-win2k8x64.ecm                                                                                                    | demo. <b>ibm.com</b> /navigal                                                                                        | tor/?desktop=CopyRevi                                                                        | ew                                                               |                                    |                                                            | ☆ ⊽ | C 🚼 - Google |                     |       | ٩ | f D-  |
| Сор  | y Review                                                                                                    |                                                                                                    |                                                                                              |                                                                  |                                    |                                                            |     | Q            | ) 🙎 p8admin 🕶       | ≡.+   | ? | IBM.  |
|      | <ul> <li>Desktops</li> <li>Repositories</li> <li>Sync Services</li> <li>FileNet Content Manager</li> <li>Content Manager OnDemand</li> <li>Daeja ViewONE</li> <li>Viewer Maps</li> <li>Plug-ins</li> <li>Menus</li> <li>Labels</li> <li>Themes</li> <li>Icon Mapping</li> <li>Settings</li> </ul> | General     Specify which     Tip: You can li <i>Filter</i> Available Re     Connection to     ICMCMDOS     ICMCMTOS | ose Save R<br>opy Review<br>• Repositories<br>repositories you war<br>imit which repositorie | Reset Close<br>• Layout<br>Int users to have<br>as are available | Appearance<br>e access to from thi | In the desktop is<br>Selecter<br>ECM<br>IBM File<br>IBM CM |     | 25           | add them to the des | ktop. |   |       |
|      |                                                                                                    |                                                                                                    |                                                                                              |                                                                  |                                    |                                                            |     |              |                     |       |   |       |

#### Using Web Parts Browse - View folders, etc.

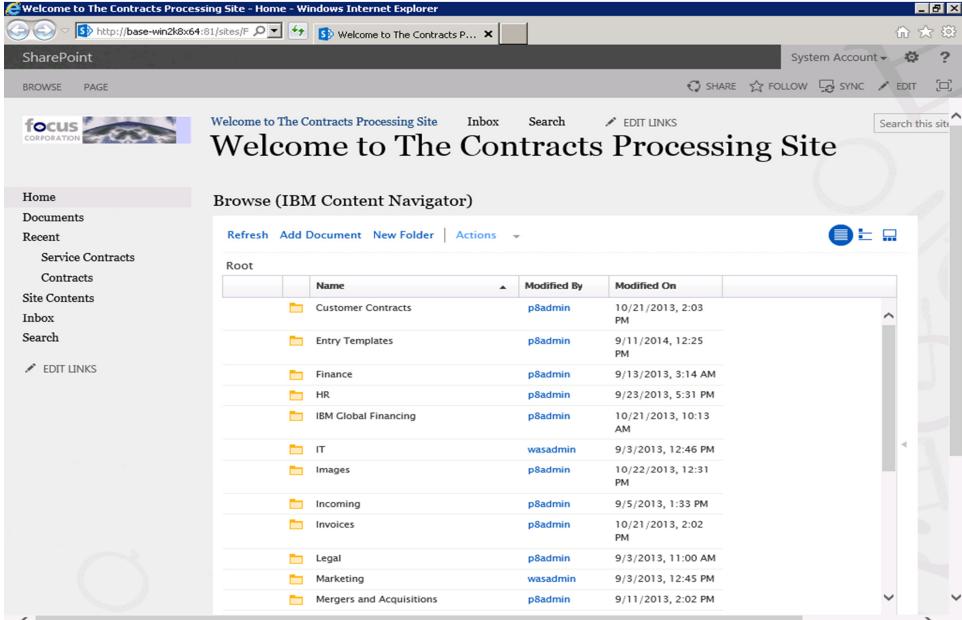

#### Using Web Parts Browse - Drag and drop to add a new file

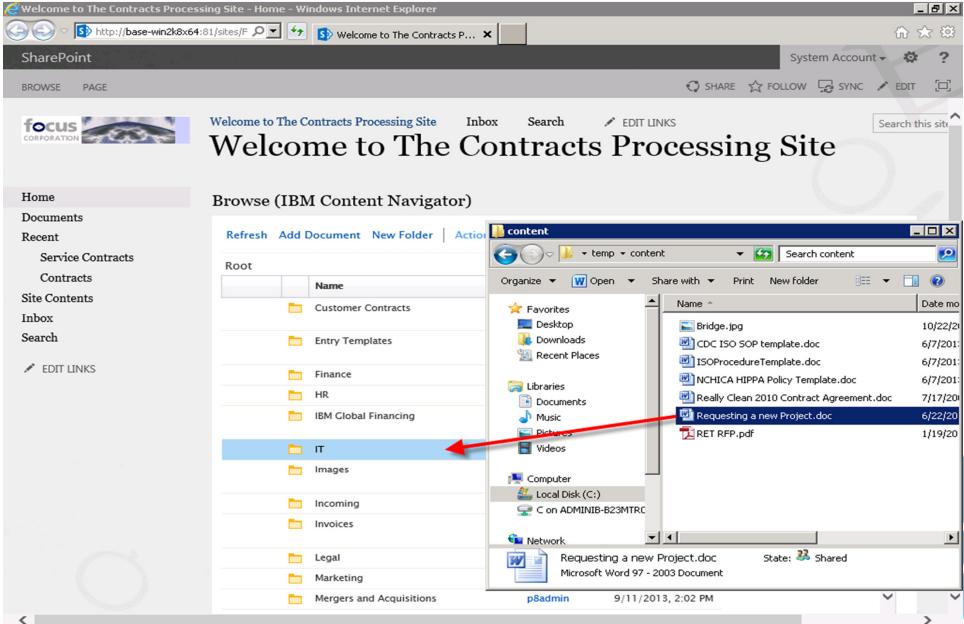

#### Using Web Parts Browse – Select Document Class

| harePoint         |                                                                                                    | System Account 🗸 🔅                                                                        |
|-------------------|----------------------------------------------------------------------------------------------------|-------------------------------------------------------------------------------------------|
| ROWSE PAGE        |                                                                                                    | C SHARE & FOLLOW S SYNC / EDIT                                                            |
| lome              | Browse (IBM Content Navigator)                                                                                                    |                                                                                           |
| ocuments          |                                                                                                    |                                                                                           |
| ecent             | ✓ General                                                                                                    | Add Document 🛛 🔗                                                                          |
| Service Contracts | * Save in:                                                                                                    |                                                                                           |
| Contracts         |                                                                                                    | The values that you enter for the document<br>properties can be used to find the document |
| te Contents       | File name: Requesting a new Project.doc                                                                                                    | later.                                                                                    |
| ıbox              | Major version ?                                                                                                    | (1), LIO                                                                                  |
| earch             | Province the second second sec | 4, 12:25                                                                                  |
|                   | ✓ Properties                                                                                                    |                                                                                           |
| * EDIT LINKS      | * Class: Document                                                                                                    | 3, 3:14 AM                                                                                |
|                   | Employee Offer Letter                                                                                                    | 3, 5:31 PM                                                                                |
|                   | Docum   Enterprise Procedure                                                                                                    | 13, 10:13                                                                                 |
|                   | Title: ?  Finance Template                                                                                                    |                                                                                           |
|                   | Form Template  Langua      ICCDocument                                                                                                    | , 12:46 PM                                                                                |
|                   | ? > Insurance                                                                                                    | 13, 12:31                                                                                 |
|                   | ► Invoice                                                                                                    | 1133 PM                                                                                   |
|                   | Local Procedure                                                                                                    | 13,202                                                                                    |
|                   | <ul> <li>Marketing Plan</li> </ul>                                                                                                    |                                                                                           |
|                   | Photos                                                                                                    | , 11:00 AM                                                                                |
|                   | Policy and Procedure Template                                                                                                    | Add                                                                                       |
|                   | OK Cancel                                                                                                    | 3, Cancel 🔰 🗸                                                                             |
|                   | < >                                                                                                    |                                                                                           |

#### Using Web Parts Browse – Enter Metadata

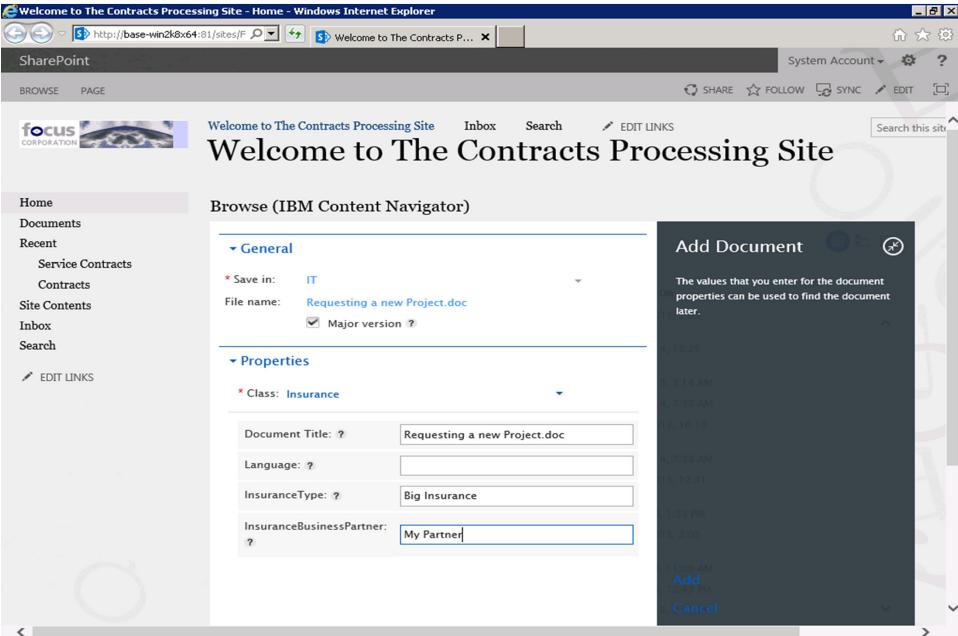

# Using Web Parts Browse – the document is added

| 🗲 Welcome to The Contracts Process | ing Site - Home - ¥ | Vindows Internet Explorer                      |        |             |                    |                | _           | BX     |
|------------------------------------|---------------------|------------------------------------------------|--------|-------------|--------------------|----------------|-------------|--------|
| S http://base-win2k8x64:8          | 81/sites/F 🔎 💌 🐓    | S Welcome to The Contracts P 🗙                 | :      |             |                    |                | 6           | 3 🔅    |
| SharePoint                         |                     |                                                |        |             |                    | System Account | - Ø         | ?      |
| BROWSE PAGE                        |                     |                                                |        |             | 🗘 SHARE 🟠 FO       | ollow 🔓 sync   | 🖍 EDIT      |        |
|                                    |                     | Contracts Processing Site Inbo<br>me to The Co |        | ts Pro      |                    |                | Search this | s site |
| Home                               | Browse (IB)         | M Content Navigator)                           |        |             |                    |                |             |        |
| Documents                          |                     | 0,                                             |        |             |                    |                |             |        |
| Recent                             | Refresh Add         | Document New Folder Action                     | s 🔻    |             |                    |                |             |        |
| Service Contracts                  | Deep h IT           |                                                |        |             |                    |                |             |        |
| Contracts                          | Root ▹ IT           |                                                |        |             |                    |                |             |        |
| Site Contents                      |                     | Name                                           | ▲ Size | Modified By | Modified On        | Major Version  |             |        |
| Inbox                              |                     | Requesting a new Project.doc                   | 44 KB  | Dan         | 9/23/2014, 7:40 AM |                | 1           |        |
| Search                             |                     |                                                |        |             |                    |                |             |        |
| 🖋 EDIT LINKS                       |                     |                                                |        |             |                    |                |             |        |
|                                    |                     |                                                |        |             |                    |                |             |        |
|                                    |                     |                                                |        |             |                    |                |             |        |
|                                    |                     |                                                |        |             |                    |                | 4           |        |

#### Using Web Parts Search – Enter Search Criteria

| 🚝 Search - Windows Internet Explor  | rer                                                                                                    |                                                                                                    |                        | _      | BX  |
|-------------------------------------|----------------------------------------------------------------------------------------------------|----------------------------------------------------------------------------------------------------|------------------------|--------|-----|
|                                     | 4:81/sites/F 🔎 🗲 🚯 Search                                                                                                    | ×                                                                                                    |                        | ☆ ☆    | 7 🔅 |
| SharePoint                          |                                                                                                    |                                                                                                    | System Account         | - 🕸    | ?   |
| BROWSE PAGE PUBLISH                 |                                                                                                    |                                                                                                    | 🗘 SHARE 🏠 FOLLOW ,     | P EDIT |     |
|                                     | Welcome to The Contracts Processin<br>Search                                                                                                    | ng Site Inbox 🖍 EDIT LINKS                                                                                                    | Search this site       | Q      |     |
| Home                                | Checked out to you Only y                                                                                                    | ou can see your recent changes. <u>Check it in</u> .                                                                                                    |                        |        |     |
| Documents                           |                                                                                                    |                                                                                                    |                        |        |     |
| Recent                              |                                                                                                    |                                                                                                    |                        |        |     |
| Service Contracts                   | Search (IBM Content Na                                                                                                    | vigator)                                                                                                    |                        |        |     |
| Contracts<br>Site Contents<br>Inbox | IBM FileNet and Conne 🔹<br>New Search 🖕                                                                                                    | New Search ×                                                                                                    |                        |        |     |
| EDIT LINKS                          | Name contains  Recent Searches  All Searches  All Deals  All Deals  All policies and procedu  AllProjectDocumentsApp  AllProjectDocumentsApp  Compare Invoices  Findopy  AllProjectDocuments  PrologeRatings  All Deals  PrologeRatings  PrologeRatings  Prolo | Search in: \IBM FileNet and Connections (Including<br>Class: Document (Including subclasses)<br>Find items with the following terms: ?<br>Use a combination of terms and operators: *?or<br>Text options: Any of the terms<br>Document Title • ? Contains<br>Add Property Show All Properties Property option | σσ<br>                 | cument |     |
|                                     | SearchFolderName     SearchforProjectFolderBy     SharePoint Contracts inf     SharePoint and FCM Cor                                                                                                    | Search     Reset     Save     Save As       Keep search criteria open                                                                                                    | Cancel Results Display | >      | ,   |

#### Using Web Parts Search – Change search to Created (today)

| SharePoint     System Account:      System Account:      System                                                                                                    | 🥰 Search - Windows Internet Exploi | rer                       |                                                       |                              |
|----------------------------------------------------------------------------------------------------|------------------------------------|---------------------------|-------------------------------------------------------|------------------------------|
| ROWSE       RE       PARE       POLON       POLON       PO                                                                                                    | COO - Mase-win2k8x64               | 4:81/sites/F 🔎 🗹 🌆 Search | ×                                                     | 🔐 🛧 🛱                        |
| Image: Contracts       Melcome to the Contracts Processing Siz       Index       FEDT LINKS       Search this site       Image: Contracts         Mome       Contracts       Contracts       Contracts       Contracts         Site Contracts       Contracts       Search (IEM Content Navigator)         Contracts       Image: Contracts       Contracts         Site Contents       Image: Content Contracts       Contracts         Contracts       Image: Content Contracts       Contracts         Contracts       Image: Content Content Content Navigator)       Contracts         Contracts       Contracts       Contracts       Contracts         Contracts       Image: Content Content Content Navigator)       Contracts         Contracts       Recent Searches       Date Content Last Accessed       Department         Contracts       Contracts       Contracts       Search options: Document Title       Description         Contracts       Contracts       Contracts       Search options: Search       Description       Search options: Match all         Contracts       Contracts       Contracts       Search option(contracts)       Search option(contracts)       Search option(contracts)         Contracts       Contracts       Contralits       Contracts       Search option(contra                                                                                                    | SharePoint                         |                           |                                                       | System Account - 🌣 ?         |
| <ul> <li>Search</li> <li>Search</li> <li>Search (IBM Content Navigator)</li> <li>Contracts</li> <li>Site Contents</li> <li>Inbox</li> <li>Contracts</li> <li>Contracts</li></ul>                                                                                                    | BROWSE PAGE PUBLISH                |                           |                                                       | 🜍 SHARE 🏠 FOLLOW 🖌 EDIT [🗆]  |
| Documents<br>Recent<br>Service Contracts<br>Contracts<br>Site Contents<br>Inbox<br>* EDIT LINKS<br>Contracts<br>INM FileNet and Conne *<br>New Search *<br>Marne contains<br>Recent Searches<br>All Deais<br>All Deais<br>All Deais<br>All Deais<br>All Deais<br>Marne contains<br>Recent Searches<br>Physical Search<br>Physical Search<br>Physi |                                    | _                         | ing Site Inbox 🖋 EDIT LINKS                           | Search this site             |
| Recent<br>Service Contracts<br>Contracts<br>Site Contents<br>Inbox<br>> EDIT LINKS<br>Search (JEM Content Navigator)<br>Search (JEM Content Navigator)<br>Search (JEM Content Navigator)                                                                                                    | Home                               | Checked out to you Only   | you can see your recent changes. <u>Check it in</u> . |                              |
| Service Contracts Contracts Site Contents Inbox  Contracts Inbox  Contracts Inbox  Contains  Contracts Inbox  Contracts Inbox  Inbox  Inbox Inbox Inbo                                                                                                    | Documents                          |                           |                                                       |                              |
| Contracts         Site Contents         Inbox         Inbox         Mame contains         Department         Ons (Including sul Search options: Document Compare Invoices         All Searches         All Policies and procedu         All Policies and procedu         Search Folis                                                                                                    | Recent                             |                           |                                                       |                              |
| Site Contents   Inbox     New Search •     Name contains     Recent Searches   • All Searches   • All Searches   • All Searches   • All Searches   • All Searches   • All Searches   • All Searches   • All Searches   • All Searches   • All Searches   • All Searches   • All Searches   • All Searches   • All Searches   • All Searches   • All Policies and procedu   • All Policies   • Compare Invoices   • ImployeeRatings   • HR Documents   • New Ad Copy   • Policy Template Search   • Policy Template Search   • SearchforProjectFolderName   • Search Reset   • Search Reset   • Save As   • Cancel Results Display                                                                                                    | Service Contracts                  | Search (IBM Content Na    | avigator)                                             |                              |
| Site Contents   Inbox     Name contains     Name contains     Recent Searches   All Searches   All Searches   All policies and procedu   All ProjectDocumentsApr   Compare Invoices   Editors   Effective Date Plan   Policy Template Search   Policy Template Search   Policy Template Search   Policy Template Search   Search FolderName   Search Reset   Search Reset   Save As   Cancel Results Display                                                                                                    | Contracts                          | IPM EileNet and Conno     |                                                       |                              |
| Mame contains         Index         Name contains         Recent Searches         All Searches         All Deals         All Deals         All ProjectDocumentsApp         Compare Invoices         EmployeeRatings         HR Documents         New Ad Copy         Policy Template Search         SearchFolderName         Search Reset       Save As         Cancel Results Display                                                                                                    | Site Contents                      | IBM Flielvet and Conne    |                                                       |                              |
| <ul> <li>EDIT LINKS</li> <li>Name contains</li> <li>Recent Searches</li> <li>All Searches</li> <li>All Searches</li> <li>All Deals</li> <li>All Deals</li> <li>All policies and procedu</li> <li>All policy and procedu</li> <li>All ProjectDocumentsApp</li> <li>Compare Invoices</li> <li>EmployeeRatings</li> <li>HR Documents</li> <li>New Ad Copy</li> <li>Policy Template Search</li> <li>Published Policies</li> <li>Search FolderName</li> <li>Search FolderName</li> <li>Search Reset Save Save As Cancel Results Display</li> </ul>                                                                                                    | Inbox                              | New Search 🖕              | Ce Date Content Last Accessed                         |                              |
| <ul> <li>Recent Searches</li> <li>All Searches</li> <li>All Searches</li> <li>All Deals</li> <li>All ProjectDocumentsApp</li> <li>Compare Invoices</li> <li>EmployeeRatings</li> <li>HR Documents</li> <li>New Ad Copy</li> <li>Policy Template Search</li> <li>Published Policies</li> <li>SearchFolderName</li> <li>Search Reset Save As Cancel Results Display</li> </ul>                                                                                                    | A FOTT UNIVO                       | Name contains             | ~                                                     |                              |
| <ul> <li>All Searches</li> <li>All Searches</li> <li>All Deals</li> <li>All Dolicies and procedu</li> <li>All ProjectDocumentsApi</li> <li>All ProjectDocumentsApi</li> <li>Compare Invoices</li> <li>Editors</li> <li>Effective Date Plan</li> <li>Effective Date Plan</li> <li>Feffective Date Plan</li> <li>Document Title</li> <li>Policy Template Search</li> <li>Policy Template Search</li> <li>SearchFolderName</li> <li>Search FolderPame</li> <li>Search Reset Save Save As Cancel Results Display</li> </ul>                                                                                                    | EDIT LINKS                         | Pacent Searches           | Se Description ions (Including                        | sub Search ontions: Document |
| Image: All Deals       Document Title         Image: All policies and procedu       Document Title         Image: All policies and procedu       Document Title         Image: All policies and procedu       Document Title         Image: All policies and procedu       Document Title         Image: All policies and procedu       Document Title         Image: All policies and procedu       Editors         Image: All policies and procedu       Effective Date Plan         Image: All policies and procedu       Image: All policies         Image: All Policy Template Search       Document Title         Image: Published Policies       SearchFolderName         Image: Search FolderName       Search Reset         Image: SharePoint Contracts inf       Save Save As, Cancel Results Display                                                                                                    |                                    |                           |                                                       | Search options. Document     |
| All policies and procedu   All policies and procedu   All ProjectDocumentsAp;   Compare Invoices   EmployeeRatings   HR Documents   New Ad Copy   Policy Template Search   Published Policies   SearchFolderName   SearchFolderName   SearchFolderName   SharePoint Contracts inf                                                                                                    |                                    |                           | cl (lasses)                                           | •                            |
| Image: Compare Invoices   Image: Compare Invoices   Image: Comp                                                                                                    |                                    |                           |                                                       |                              |
| Compare Invoices   EmployeeRatings   HR Documents   New Ad Copy   Policy Template Search   Published Policies   SearchFolderName   SearchFolderName   SearchforProjectFolderB   SharePoint Contracts inf                                                                                                    |                                    |                           |                                                       |                              |
| Imployeeratings   Imployeeratings   Imployeeratings <td></td> <td>Compare Invoices</td> <td>Editors rators: *?or **</td> <td>·</td>                                                                                                    |                                    | Compare Invoices          | Editors rators: *?or **                               | ·                            |
| Image: Contains   Image: New Ad Copy   Image: New Ad Copy   Image: New Add Copy   Image: New Add Copy   Image: New Add Copy   Image: New Add Copy   Image: New Add Copy   Image: New Add Copy   Image: New Add Copy   Image: New Add Copy   Im                                                                                                    |                                    | C EmployeeRatings         | Effective Date Plan                                   |                              |
| Image: New Ad Copy   Image: New Ad Copy   Image:                                                                                                    |                                    | C HR Documents            |                                                       |                              |
| Add Property Show All Properties Property options: Match all<br>Add Property Show All Properties Property options: Match all<br>Add Property Show All Properties Property options: Match all<br>Add Property Show All Properties Property options: Match all<br>SearchFolderName<br>Search FolderBy<br>Search Reset Save Save As Cancel Results Display                                                                                                    |                                    | C New Ad Copy             | Document litie                                        |                              |
| Q Published Policies   Q SearchFolderName   Q SearchforProjectFolderB:   Q SharePoint Contracts inf     Search   Reset   Save   Save As   Cancel   Results Display                                                                                                    |                                    |                           | Add Property Show All Properties Property optio       | ns: Match all                |
| Image: SearchforProjectFolderBy         Image: SharePoint Contracts inf         Image: SharePoint Contracts inf                                                                                                    |                                    |                           |                                                       |                              |
| SharePoint Contracts inf                                                                                                    |                                    |                           | <                                                     | >                            |
| SharePoint Contracts inf                                                                                                    |                                    |                           | Search Reset Save Save As C                           | Cancel Results Display       |
|                                                                                                    |                                    |                           | Keep search criteria open                             | ~                            |

#### Using Web Parts Search – Change search to Created (today)

| 🥰 Search - Windows Internet Explo | rer                                                                                                    |                                                                                                    |                                                               |         | 8 ×       |
|-----------------------------------|----------------------------------------------------------------------------------------------------|----------------------------------------------------------------------------------------------------|---------------------------------------------------------------|---------|-----------|
| COO - Martin Mase-win2k8x6        | 4:81/sites/F 🔎 🗹 🌆 Search                                                                                                    | ×                                                                                                    |                                                               | ☆ ☆     | <u>نې</u> |
| SharePoint                        |                                                                                                    |                                                                                                    | System Account -                                              | -       | ?         |
| BROWSE PAGE PUBLISH               |                                                                                                    |                                                                                                    | 🔿 SHARE 🏠 FOLLOW 🎤                                            | EDIT    |           |
|                                   | Welcome to The Contracts Process<br>Search                                                                                                    | ing Site Inbox 🖋 EDIT LINKS                                                                                                    | Search this site                                              | ٩       | î         |
| Home                              | Checked out to you Only                                                                                                    | you can see your recent changes. <u>Check it in</u> .                                                                                                    |                                                               |         |           |
| Documents                         |                                                                                                    |                                                                                                    |                                                               |         |           |
| Recent                            |                                                                                                    |                                                                                                    |                                                               |         |           |
| Service Contracts                 | Search (IBM Content Na                                                                                                    | avigator)                                                                                                    |                                                               |         |           |
| Contracts                         |                                                                                                    |                                                                                                    |                                                               |         |           |
| Site Contents                     | IBM FileNet and Conne 🔹                                                                                                    | New Search ×                                                                                                    |                                                               |         |           |
| Inbox                             | New Search 🖕                                                                                                    | Search Criteria                                                                                                    |                                                               |         |           |
| ✓ EDIT LINKS                      | Name contains  Recent Searches  All Searches  All Deals  All policies and procedu  AllProjectDocumentsAp;  Compare Invoices  FmployeeRatings  HR Documents  New Ad Copy | Search in: \IBM FileNet and Connections (Including sub<br>Class: Document (Including subclasses)<br>Find items with the following terms: ?<br>Use a combination of terms and operators: *? or ""<br>Text options: Any of the terms<br>Date Checked In • ? Equals | <ul> <li>Search options: Docume</li> <li>9/23/2014</li> </ul> | ents, F |           |
|                                   | Policy Template Search     Published Policies     SearchFolderName     SearchforProjectFolderB                                                                          | Add Property Show All Properties Property options:                                                                                                    | Match all                                                     | >       |           |
|                                   | Construction SharePoint Contracts inf                                                                                                    | Search Reset Save Save As C                                                                                                    | Cancel Results Display                                        |         | ~         |

#### Using Web Parts Search – Your document appears

| Search - Windows Internet Explo | rer                                                     |                                                      |                |              | _           | - 8         |
|---------------------------------|---------------------------------------------------------|------------------------------------------------------|----------------|--------------|-------------|-------------|
| 🗲 🕞 🗢 🚺 http://base-win2k8x6    | 4:81/sites/F 🔎 🗲 🚺 Search                               | ×                                                    |                |              | <u>ଲି</u> ହ | $\approx 1$ |
| SharePoint                      |                                                         |                                                      |                | System Accou | unt 🗸 🐯     | 1           |
| BROWSE PAGE PUBLISH             |                                                         |                                                      | 🗘 SHAI         | RE 🔂 FOLLOW  | P EDIT      | [           |
|                                 | Welcome to The Contracts Processin<br>Search            | ng Site Inbox 🖋 EDIT LINKS                           | Search this si | ite          | م           | >           |
| Home                            | Checked out to you Only y                               | ou can see your recent changes. <u>Check it in</u> . |                |              |             |             |
| Documents                       |                                                         |                                                      |                |              |             |             |
| Recent                          |                                                         |                                                      |                |              |             |             |
| Service Contracts               | Search (IBM Content Na                                  | vigator)                                             |                |              |             |             |
| Contracts                       |                                                         |                                                      |                |              |             |             |
| ite Contents                    | IBM FileNet and Conne 🔹                                 | New Search ×                                         |                |              |             |             |
| nbox                            | New Search 🖕                                            |                                                      |                |              |             |             |
| noox                            | Name contains                                           | Search Criteria                                      |                |              |             |             |
| EDIT LINKS                      | Name contains                                           |                                                      |                |              |             |             |
|                                 | Recent Searches                                         | Search Results                                       |                |              |             |             |
|                                 | ✓ ► All Searches ☑ All Deals ☑ All policies and procedu | Refresh Add Document Actions 👻                       |                |              | = 🖬         |             |
|                                 | Q= AllProjectDocumentsApp                               | Showing results for: New Search                      |                |              |             |             |
|                                 | Compare Invoices                                        | Name                                                 | ▲ Size         | Modified By  | Modi        |             |
|                                 | C EmployeeRatings                                       | Requesting a new Project.doc                         | 44 KB          | Dan          | 9/23        |             |
|                                 | C HR Documents                                          |                                                      |                |              |             |             |
|                                 | Q New Ad Copy                                           |                                                      |                |              |             |             |
|                                 | Q Policy Template Search                                |                                                      |                |              |             |             |
|                                 | Q Published Policies                                    |                                                      |                |              |             |             |
|                                 | C SearchFolderName                                      |                                                      |                |              |             |             |
|                                 | SearchforProjectFolderB                                 |                                                      |                |              |             |             |
|                                 | SharePoint Contracts inf                                |                                                      |                |              |             |             |
|                                 | SharePoint and FCM Cor                                  |                                                      |                |              |             |             |

#### Using Web Parts Work – Work is added

| 🥰 Work - Windows Internet Explore        | er                                                                        |                           |
|------------------------------------------|---------------------------------------------------------------------------|---------------------------|
| COO 🗢 🚯 http://base-win2k8x64            | 4:81/sites/F 🔎 🔹 🚯 Work 🗙                                                 | 命 🛧 🋱                     |
| SharePoint                               |                                                                           | System Account 🗸 🌣 ?      |
| BROWSE PAGE PUBLISH                      |                                                                           | 🗘 SHARE 🏠 FOLLOW 💉 EDIT 🗔 |
|                                          | Welcome to The Contracts Processing Site Inbox / EDIT LINKS               | Search this site          |
| Home                                     | (f) Checked out to you Only you can see your recent changes. Check it in. |                           |
| Documents<br>Recent<br>Service Contracts | Work (IBM Content Navigator)                                              |                           |
| Contracts                                |                                                                           |                           |
| Site Contents                            | IBM FileNet and Conne 🔻                                                   |                           |
| Inbox                                    | Preferences                                                               |                           |
| EDIT LINKS                               | <ul> <li>Group_B_Reviewers</li> <li>EAS</li> <li>SDLC</li> </ul>          |                           |
|                                          |                                                                           |                           |
|                                          |                                                                           |                           |
|                                          | 4                                                                         |                           |
|                                          |                                                                           |                           |
|                                          |                                                                           |                           |

#### Using Web Parts Work – My Work Items

| 🛢 Work - Windows Internet Explore                 | r                                                |                                       |                                    |                          |                       |              |               | l I            | _ 6 |
|---------------------------------------------------|--------------------------------------------------|---------------------------------------|------------------------------------|--------------------------|-----------------------|--------------|---------------|----------------|-----|
| S + 10 http://base-win2k8x64                      | ::81/sites/F 🔎 🚽 🚯 Work                          |                                       | ×                                  |                          |                       |              |               | <del>ش</del> د | ☆   |
| SharePoint                                        |                                                  |                                       |                                    |                          |                       |              | System Accour | nt - 🛱         |     |
| BROWSE PAGE PUBLISH                               |                                                  |                                       |                                    |                          |                       | 🗘 SHARE      | FOLLOW        | P EDIT         |     |
|                                                   | Welcome to The Contracts Process<br>Work         | sing Site In                          | box 🖌 El                           | DIT LINKS                | Sear                  | ch this site | -             | ۾              | >   |
| Home<br>Documents<br>Recent<br>Service Contracts  | Checked out to you Only<br>Work (IBM Content Nat |                                       | ur recent change                   | es. <u>Check it in</u> . |                       |              |               |                |     |
| Contracts<br>Site Contents<br>Inbox<br>EDIT LINKS | IBM FileNet and Conne ▼<br>Preferences<br>▶      | Executive<br>Refresh Op<br>DefaultApp | •                                  | Supervisor               | My Work Items         |              |               |                |     |
|                                                   | <ul> <li>▶ ■ EAS</li> <li>▼ ■ SDLC</li> </ul>    |                                       | Subject                            | ,                        | Created               | ¢            | Overdue       |                |     |
|                                                   | Executive<br>Operations                          | ð                                     | Review for Reque                   | esting a new Proje       | ct.doc 9/23/201<br>AM | 4, 7:47      | In Process    | ^              |     |
|                                                   | Supervisor<br>My Work Items                      | Ø                                     | Review for Atlant                  | ta TEC Invoice1.do       | AM                    | 4, 9:06      | In Process    |                |     |
|                                                   |                                                  | 4                                     | Review for Atlant                  | ta TEC Invoice1.do       | AM                    | 4, 10:54     | In Process    |                |     |
|                                                   |                                                  | ð                                     | Review for Atlant                  | ta TEC Invoice1.do       | AM                    | 4, 9:57      | In Process    | 4              |     |
|                                                   |                                                  | Ø                                     | Review for Really<br>Agreement.doc | / Clean 2010 Cont        | ract 9/9/2014<br>AM   | 10:38        | In Process    |                |     |
|                                                   |                                                  | ! 👌                                   | Review for CDC I                   | SO SOP template.         | doc 4/30/201<br>AM    | 4, 9:21      | Overdue       |                |     |
|                                                   |                                                  | ð                                     | Review for 2013<br>Contract.doc    | GrassisGreener A         | nnual 3/5/2014<br>AM  | 11:26        | In Process    |                |     |
|                                                   |                                                  |                                       | n · /                              |                          | 2 12 12 23            |              |               | $\sim$         |     |

#### Using Web Parts Work – Acting on work

| rk - Windows Internet Explorer                                                |                |                            |                         |                |                    | ĺ                      | - 8 |
|-------------------------------------------------------------------------------|----------------|----------------------------|-------------------------|----------------|--------------------|------------------------|-----|
|                                                                               | 81/sites/F 🔎 💌 | 😏 🚯 Work                   | ×                       |                |                    | $\widehat{\mathbf{w}}$ |     |
| arePoint<br>ttps://base-win2k8x64.ecmde                                       | :mo.ibm.com/?  | queueName=Inbox&wobNum=    | 7284113E72BF1141B7F0572 | EBACA0776 - Wi |                    | em Account - 👸         | - 0 |
| eview for Requesting a<br>ue date: 9/25/2014, 11:59 P<br>This is pretty cool! | -              |                            | 3/2014, 7:47 AM Step:   | Review         |                    |                        |     |
| Properties <b>Attachments</b>                                                 | History        |                            |                         |                |                    | Hide Instructio        | ns  |
| <ul> <li>O Document for review</li> </ul>                                     | Refresh        | Add Document 👻 Add         | Folder - Remove A       | ctions 👻       |                    |                        |     |
| <ul> <li>References</li> </ul>                                                | Attachn        | nents 🌔 Document for revie | 2W                      |                |                    |                        |     |
|                                                                               |                | Name                       | Size                    | Modified By    | Modified On        | Major Version          |     |
|                                                                               |                | Requesting a new Projec    | t.doc 44 KB             | Dan Misawa     | 9/23/2014, 7:40 AM | 1                      | 1   |
|                                                                               | 4              |                            |                         |                |                    |                        |     |
|                                                                               |                |                            |                         |                |                    |                        |     |
|                                                                               |                |                            |                         |                |                    |                        |     |
|                                                                               |                |                            |                         |                |                    |                        |     |
|                                                                               |                |                            |                         |                |                    |                        |     |
| Get next work item                                                            |                |                            |                         |                | Reject Ap          | prove Save Ca          | nce |
| Get next work item                                                            |                |                            |                         |                | Reject Ap          | prove Save Ca          |     |

#### Copy to SharePoint from Content Navigator Add to SharePoint

| C Welcome to The Contracts Proce | essing Site - Home - W | indows Internet Explorer     |              |       |             |                    |                | _               | . 8 >    |
|----------------------------------|------------------------|------------------------------|--------------|-------|-------------|--------------------|----------------|-----------------|----------|
| S http://base-win2k8x6           | 64:81/sites/F 🔎 💌 🐓    | S Welcome to The Contracts P | . ×          |       |             |                    |                | <del>ගි</del> ද | ☆ 🛱      |
| SharePoint                       |                        |                              |              |       |             |                    | System Accourt | nt - 🕸          | ?        |
| BROWSE PAGE                      |                        |                              |              |       |             | 🖓 SHARE 🟠 FC       | DLLOW 🔂 SYNC   | 💉 EDIT          | [□]      |
|                                  |                        | me to The C                  | nbox<br>Cont | rac   |             | cessing            | Site           | Search th       | nis site |
| Home                             | Browse (IBI            | A Content Navigator)         |              |       |             |                    |                |                 |          |
| Documents<br>Recent              |                        | Document New Folder   Act    |              |       |             |                    |                |                 |          |
| Service Contracts                |                        |                              |              |       |             |                    | 0-             |                 |          |
| Contracts                        | Root 🕨 IT              |                              |              |       |             |                    |                |                 |          |
| Site Contents                    |                        | Name                         | •            | Size  | Modified By | Modified On        | Major Version  |                 |          |
| Inbox                            |                        | Preview                      |              | 44 KB | Dan         | 9/23/2014, 7:40 AM |                | 1               |          |
|                                  |                        | Properties                   |              |       |             |                    |                |                 |          |
| EDIT LINKS                       |                        | View Child Documents         |              |       |             |                    |                |                 |          |
|                                  |                        | Download                     | •            |       |             |                    |                |                 |          |
|                                  |                        | Export                       |              |       |             |                    |                |                 |          |
|                                  |                        | Delete<br>Check Out          |              |       |             |                    |                |                 |          |
|                                  |                        | Check In                     | •            |       |             |                    |                |                 |          |
|                                  |                        | Cancel Check Out             |              |       |             |                    |                |                 |          |
|                                  |                        | Link                         | <u> </u>     |       |             |                    |                |                 |          |
|                                  |                        | Send Email                   |              |       |             |                    |                |                 |          |
|                                  |                        | Version                      |              |       |             |                    |                |                 |          |
|                                  |                        | Folders                      |              |       |             |                    |                |                 |          |
|                                  |                        | Print                        |              |       |             |                    |                |                 |          |
|                                  |                        | Workflow                     |              |       |             |                    |                |                 |          |
|                                  |                        | Add to Microsoft SharePoi    | int 🗡        |       |             |                    |                |                 |          |
| (                                |                        |                              |              |       |             |                    |                |                 | >        |

#### Copy to SharePoint from Content Navigator Select Contracts

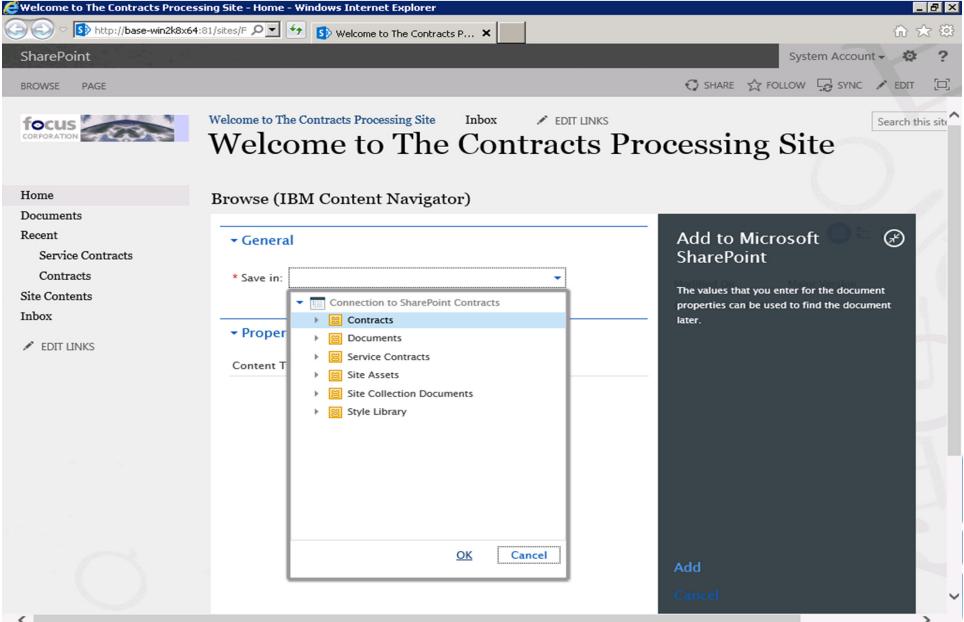

#### Copy to SharePoint from Content Navigator Add the doc

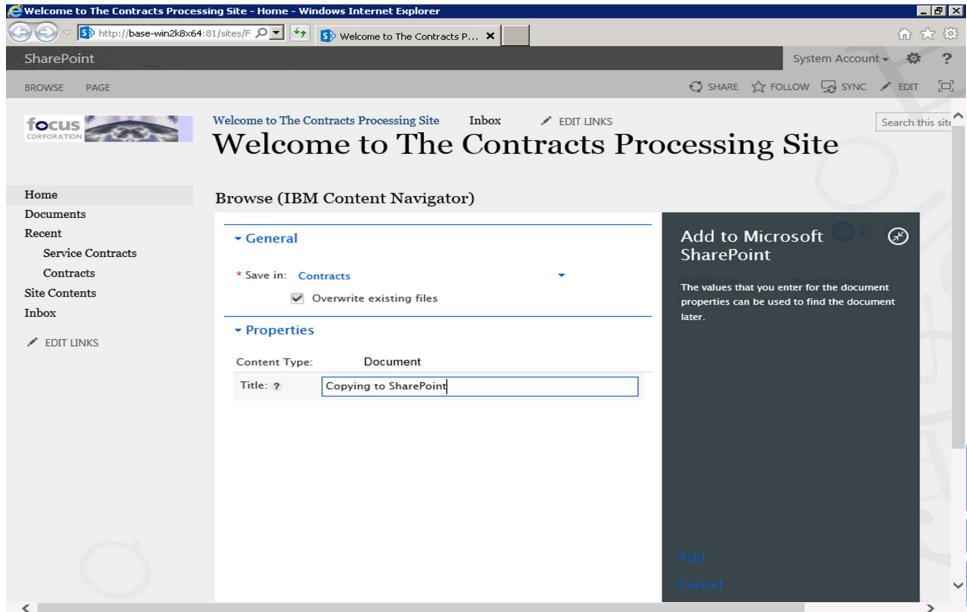

#### Copy to SharePoint from Content Navigator The document is now in SharePoint

| 🥰 Contracts - All Documents - Windo                           | ows Internet Explorer                                                                        |                                   | en en en en en en en en en en en en en e               | 8×  |
|---------------------------------------------------------------|----------------------------------------------------------------------------------------------|-----------------------------------|--------------------------------------------------------|-----|
| 🕞 🕞 🗢 🚺 http://base-win2k8x64                                 | 4:81/sites/F 🔎 🗲 🚯 Contracts - All Documents 🗙                                               |                                   | ŵ 🛠                                                    | 7 🔅 |
| SharePoint                                                    |                                                                                              |                                   | System Account 🗸 🔅                                     | ?   |
| BROWSE                                                        |                                                                                              |                                   | 🗘 SHARE 🏠 FOLLOW 🗔 SYNC                                |     |
|                                                               | Welcome to The Contracts Processing Site Inbox Contracts                                     | EDIT LINKS                        | Search this site                                       | Q   |
| Home<br>Documents<br>Recent<br>Service Contracts<br>Contracts | Go<br>HI Documents ···· Find a file P                                                        |                                   |                                                        |     |
| Site Contents                                                 | ✓ □ Name                                                                                     | Modified                          | Modified By                                            |     |
| Inbox                                                         | Atec - Partner Agreement - 2012                                                              | January 09                        | System Account                                         |     |
| ✓ EDIT LINKS                                                  | <ul> <li>Really Clean 2010 Contract Agreement</li> <li>Requesting a new Project *</li> </ul> | September 09<br>A few seconds ago | <ul> <li>System Account</li> <li>Dan Misawa</li> </ul> |     |
|                                                               |                                                                                              |                                   |                                                        |     |

#### Use SharePoint as Source in Content Navigator View documents

| Fire     | fox 🔻                     |                                                                 |                   |                |           |
|----------|---------------------------|-----------------------------------------------------------------|-------------------|----------------|-----------|
| 🖉 Co     | py Review                 | +                                                               |                   |                | 100 - 4   |
| Сору     | Review                    | <b>⊡</b> •                                                      | Q                 | 👤 Dan Misawa 🔻 | ≡• ? IBM. |
|          | SharePoint 2013 Contr 🔹   | Refresh         Add Document         New Folder         Actions | Ŧ                 |                |           |
|          | SharePoint 2013 Contracts | SharePoint 2013 Contracts                                       |                   |                |           |
| 0,       |                           | Name                                                            | Modified          | Author         | Class     |
|          |                           | Atec - Partner Agreement - 2012.doc                             | 1/9/2014, 3:15 AM | System Account | Document  |
|          |                           | Really Clean 2010 Contract Agreement.doc                        | 9/9/2014, 2:49 PM | System Account | Document  |
| <b>*</b> |                           |                                                                 |                   |                |           |
|          |                           |                                                                 |                   |                |           |
| I=       |                           |                                                                 |                   |                |           |
|          |                           |                                                                 |                   |                |           |
|          |                           | 4                                                               |                   |                |           |
|          |                           |                                                                 |                   |                | ►         |
|          |                           |                                                                 |                   |                |           |
|          |                           |                                                                 |                   |                |           |
|          |                           |                                                                 |                   |                |           |
|          |                           |                                                                 |                   |                |           |
|          |                           |                                                                 |                   |                |           |
|          |                           |                                                                 |                   |                |           |
|          |                           |                                                                 |                   |                |           |
|          |                           |                                                                 |                   | _              |           |

#### Use SharePoint as Source in Content Navigator Preview

| Fire     | fox 🔻                     |            |                                                                                                    |                           |                                         |
|----------|---------------------------|------------|----------------------------------------------------------------------------------------------------|---------------------------|-----------------------------------------|
| 🖊 Co     | py Review                 | +          |                                                                                                    | = 0                       | 60 m                                    |
| Сору     | Review                    |            |                                                                                                    | an Misawa 🔻               | ≡• ? IBM.                               |
|          | SharePoint 2013 Contr 🔹   | Refresh    | Add Document New Folder Actions -                                                                                                    |                           | ≡ 😑 🗔                                   |
|          | SharePoint 2013 Contracts | SharePoint | 2013 Contracts                                                                                                    |                           |                                         |
| <b>_</b> |                           |            | Atec - Partner Agreement - 2012.doc<br>Name: Atec - Partner Agreement - 2012.doc   Modified: 1/9/2014, 3:15 AM<br>  Author: System Account   Title: Atec - Partner Agreement - 2012 |                           |                                         |
|          |                           |            | Really Clean 2010 Contract Agreement.doc<br>Name: Really Clean 2010 Contract Agreement.doc  <br>Modified: 9/9/2014, 2:49 PM   Author: System Account                                |                           |                                         |
|          |                           |            | Title: Copied from ICN                                                                                                    |                           |                                         |
| I=       |                           |            |                                                                                                    |                           |                                         |
|          |                           | 4          |                                                                                                    | ✓ Properties              | 6                                       |
|          |                           |            |                                                                                                    | Class:                    | Document ≡                              |
|          |                           |            |                                                                                                    | Name:                     | Atec - Partner Agree<br>ment - 2012.doc |
|          |                           |            |                                                                                                    | Title:                    | Atec - Partner Agree<br>ment - 2012     |
|          |                           |            |                                                                                                    |                           | roperties                               |
|          |                           |            |                                                                                                    | Author:                   | System Account                          |
|          |                           |            |                                                                                                    | Created:                  | 12/17/2013, 9:58 A<br>M                 |
|          |                           |            |                                                                                                    | Modified:                 | 1/9/2014, 3:15 AM                       |
|          |                           |            |                                                                                                    | cmis:isVers<br>ionSeriesC | False                                   |

#### Use SharePoint as Source in Content Navigator Act on documents

| Firef | ox 🔻                      | Translation of | And and Address of the Owner of the Owner of |            | Management Process | -              |          |
|-------|---------------------------|----------------|----------------------------------------------------------------------------------------------------|------------|--------------------|----------------|----------|
| 💋 Co  | py Review                 | +              | A 0 10 1                                                                                                    | 10 m       | 4                  |                | C        |
| Сору  | Review                    |                | Ċ                                                                                                    | <b>⊐</b> - | Q,                 | 👤 Dan Misawa 🔻 | ≡- 0     |
|       | SharePoint 2013 Contr 🔹   | Refresh        | Add Document New Folde                                                                                                    | r Actions  | •                  |                |          |
|       | SharePoint 2013 Contracts | SharePoint     | 2013 Contracts                                                                                                    |            |                    |                |          |
| 0     |                           |                | Name                                                                                                    | *          | Modified           | Author         | Class    |
|       |                           |                | Open<br>Preview                                                                                                    |            | 1/9/2014, 3:15 AM  | System Account | Document |
|       |                           |                | Properties                                                                                                    | nt.doc     | 9/9/2014, 2:49 PM  | System Account | Document |
|       |                           |                | Download  Add to Favorites                                                                                                    |            |                    |                |          |
|       |                           |                | Export                                                                                                    |            |                    |                |          |
| I     |                           |                | Delete<br>Check Out                                                                                                    | -          |                    |                |          |
|       |                           |                | Check In                                                                                                    |            |                    |                |          |
|       |                           | 4              | Cancel Check Out                                                                                                    | -          |                    |                |          |
|       |                           |                | Link                                                                                                    |            |                    |                |          |
|       |                           |                | Add to Microsoft SharePoint                                                                                                    |            |                    |                |          |
|       |                           |                | Send Email<br>Send to IBM QuickFile                                                                                                    |            |                    |                |          |
|       |                           |                | E-H-                                                                                                    |            |                    |                |          |
|       |                           |                | Print                                                                                                    |            |                    |                |          |
|       |                           |                |                                                                                                    | _          |                    |                |          |
|       |                           |                |                                                                                                    |            |                    |                |          |
|       |                           |                |                                                                                                    |            |                    |                |          |
|       |                           |                |                                                                                                    |            |                    |                |          |
|       |                           |                |                                                                                                    |            |                    |                |          |
|       |                           |                |                                                                                                    |            |                    |                |          |
|       |                           | <u> </u>       |                                                                                                    |            |                    |                |          |

#### Content Navigator - Cross-Repository Search Adding Repositories

| Fire                                                                                                    | ox 🗡 💋 Copy Review                                                     | +                                                                |                                                           |                                                                                      | _ & ×                               |
|----------------------------------------------------------------------------------------------------|------------------------------------------------------------------------|------------------------------------------------------------------|-----------------------------------------------------------|--------------------------------------------------------------------------------------|-------------------------------------|
| <b>(+)</b>                                                                                                    |                                                                        | demo. <b>ibm.com</b> /navigator/?desktop=CopyReview              |                                                           | 🏫 ⊽ 🖱 🚼 + Google                                                                     | ۹ 🗈                                 |
| Сору                                                                                                    | Review                                                                 |                                                                  |                                                           | ( <b></b> )                                                                          | <b>9</b> p8admin▼ ≡▼ <b>? IB</b> M. |
| <ul> <li>New Search -</li> <li>Name contains</li> <li>Recent Searches</li> <li>All Deals</li> <li>EmployeeRatings</li> <li>Compare Invoices</li> <li>All policies and proce</li> <li>All Policies and proce</li> <li>All ProjectDocuments/</li> <li>SearchFolderName</li> <li>New Ad Copy</li> <li>HR Documents</li> <li>All Searches</li> </ul> | Repository<br>IBM FileNet and Connections<br>SharePoint 2013 Contracts | lemove<br>Search Scope<br>Entire Repository<br>Entire Repository | Class<br>Document (Including subclasses)<br>cmis:document | Object Type and Version<br>Documents, Released version<br>Documents, Current version |                                     |
|                                                                                                    |                                                                        | Add Mapping Edit Delete                                          | Tana                                                      | Donocitorios                                                                         |                                     |
|                                                                                                    |                                                                        | Mapping Name                                                     | ▲ Type<br>No                                              | items to display                                                                     |                                     |
|                                                                                                    |                                                                        | Search                                                           |                                                           |                                                                                      |                                     |
|                                                                                                    | 9/9/2014, 5:51 PM - 1 items were fo                                    | und.                                                             |                                                           |                                                                                      |                                     |

#### Content Navigator - Cross-Repository Search Adding Mapping

| Firef    | ox 🔪 💋 Copy Review                                                                                    | +                                                   |                            |                                 | _ 8 ×                                                                                  |
|----------|----------------------------------------------------------------------------------------------------|-----------------------------------------------------|----------------------------|---------------------------------|----------------------------------------------------------------------------------------|
| (+)      | ibm.com https://base-win2k8x64.ecmd                                                                   | demo. <b>ibm.com</b> /navigator/?desktop=CopyReview |                            | 슻 ▽ C 🚼 - Google                | ۶ 🍙 💽                                                                                  |
| Сору     | Review                                                                                                |                                                     |                            | ( <b></b> 0)                    | 💄 p8admin 🔹 🚍 🔹 👔 IBM.                                                                 |
| 1        | New Search -                                                                                          | SharePoint and ECM Contracts $\times$               |                            |                                 |                                                                                        |
| <b>.</b> | <ul> <li>Recent Searches</li> <li>SharePoint and ECM C</li> <li>SharePoint Contracts i</li> </ul>     | Search Scope Add Repository Edit Repository Remo    | ve                         |                                 |                                                                                        |
| :::      | All Deals                                                                                             | Repository                                          | Search Scope               | Class                           | Object Type and Version                                                                |
| ▶        | EmployeeRatings Compare Invoices                                                                      | SharePoint 2013 Contracts                           | Entire Repository Document |                                 | Documents, Current version                                                             |
| -        | All policies and proced AllProjectDocumentsA                                                          | IBM FileNet and Connections                         | Entire Repository          | Document (Including subclasses) | Documents, Released version                                                            |
| \$       | <ul> <li>SearchFolderName</li> <li>New Ad Copy</li> <li>HR Documents</li> <li>All Searches</li> </ul> | Add Mapping Edit Delete                             |                            |                                 |                                                                                        |
|          |                                                                                                    | Mapping Name                                        | ▲ Туре                     | Repositories                    |                                                                                        |
|          |                                                                                                    | Author<br>Created                                   | Text string<br>Date        |                                 | 13 Contracts, IBM FileNet and Connections<br>13 Contracts, IBM FileNet and Connections |
|          |                                                                                                    | Editor                                              | Text string                |                                 | 13 Contracts, IBM FileNet and Connections                                              |
|          |                                                                                                    | Modified                                            | Date                       |                                 | 13 Contracts, IBM FileNet and Connections                                              |
|          |                                                                                                    | Name                                                | Text string                | SharePoint 20                   | 13 Contracts, IBM FileNet and Connections                                              |
|          |                                                                                                    | Title                                               | Text string                | SharePoint 20                   | 13 Contracts                                                                           |
|          | < )                                                                                                   | Search                                              |                            |                                 |                                                                                        |

9/10/2014, 8:26 AM - The selected document was checked out.

#### Content Navigator - Cross-Repository Search Result Set

| Firef                                                                                                    | ox 🔪 💋 Copy Review                                               |       |                                                                                                    | +                                  |                   |                |                      |                                                |                                    |      | _ 8 >    |
|----------------------------------------------------------------------------------------------------|------------------------------------------------------------------|-------|----------------------------------------------------------------------------------------------------|------------------------------------|-------------------|----------------|----------------------|------------------------------------------------|------------------------------------|------|----------|
| <b>(~)</b>                                                                                                    | ibm.com https://base-win2k8x64.ecr                               | mdemo | .ibm.com/n                                                                                                    | avigator/?desktop=CopyRe           | eview             |                |                      | 🚖 ⊽ 🕑 🚼 ₹ Google                               |                                    | م    |          |
| Сору                                                                                                    | Review                                                           |       |                                                                                                    |                                    |                   |                |                      | ٥)                                             | 👤 p8admin 🔻                        | ≡• ? | IBM.     |
| <ul> <li>New Search •</li> <li>Name contains</li> <li>Recent Searches</li> <li>SharePoint and ECM C</li> <li>SharePoint Contracts i</li> <li>All Deals</li> <li>EmployeeRatings</li> <li>Compare Invoices</li> <li>All policies and proced</li> <li>AllProjectDocumentsA</li> <li>SearchFolderName</li> <li>New Ad Copy</li> </ul> | d ECM C<br>ntracts i<br>ngs<br>ces<br>d proced<br>mentsA<br>lame |       | earch Scope earch Search Criteria Search Results Refresh Add Document   Actions + Showing results for: SharePoint and ECM Contracts |                                    |                   |                |                      |                                                |                                    | )는 🛄 |          |
|                                                                                                    | HR Documents                                                     |       | Showing                                                                                                    | results for: SharePoint<br>Created | and ECM Contracts | Editor         | Modified             | Name                                           | Title                              |      |          |
|                                                                                                    | 🕨 📩 All Searches                                                 | ۹ L   |                                                                                                    | 12/17/2013, 12:58 PM               |                   | System Account | 1/9/2014, 6:15 AM    | Atec - Partner<br>Agreement - 2012.doc         | Atec - Partner<br>Agreement - 2012 |      | <b>_</b> |
|                                                                                                    |                                                                  |       |                                                                                                    | 9/9/2014, 5:49 PM                  | System Account    | System Account | 9/9/2014, 5:49 PM    | Really Clean 2010<br>Contract<br>Agreement.doc | Copied from ICN                    |      |          |
|                                                                                                    |                                                                  |       | pat                                                                                                    | 9/3/2013, 1:04 PM                  | p8admin           | p8admin        | 9/3/2013, 1:04 PM    | Brian G Catering.pdf                           |                                    |      |          |
|                                                                                                    |                                                                  |       |                                                                                                    | 9/3/2013, 1:06 PM                  | p8admin           | p8admin        | 9/3/2013, 1:06 PM    | Toppings Central 2013<br>Contract.pdf          |                                    |      | 4        |
|                                                                                                    |                                                                  |       | 8 🎇                                                                                                    | 9/10/2013, 9:30 AM                 | p8admin           | p8admin        | 9/10/2013, 9:30 AM   | MandAApprovalWorkflow                          | (                                  |      |          |
|                                                                                                    |                                                                  |       | 6 🔍                                                                                                    | 9/12/2013, 9:53 AM                 | p8admin           | p8admin        | 9/12/2013, 9:53 AM   | HR Documents                                   |                                    |      |          |
|                                                                                                    |                                                                  |       | 8                                                                                                    | 10/21/2013, 10:48 AM               | p8admin           | p8admin        | 10/21/2013, 10:48 AM | ENUS601-034.pdf                                |                                    |      |          |
|                                                                                                    |                                                                  |       |                                                                                                    | 9/13/2013, 10:37 AM                | p8admin           | p8admin        | 9/13/2013, 10:37 AM  | New Employee<br>Letter.doc                     |                                    |      |          |
|                                                                                                    | ۰<br>۱                                                           |       |                                                                                                    | 9/13/2013, 10:55 AM                | p8admin           | p8admin        | 9/13/2013, 10:55 AM  | John Eastman                                   |                                    |      | •        |

9/10/2014, 8:27 AM - The search returned 83 items.

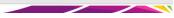

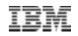

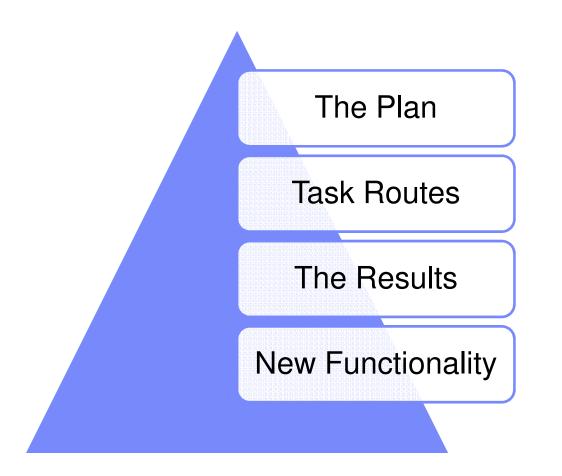

### **ICC for SharePoint**

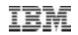

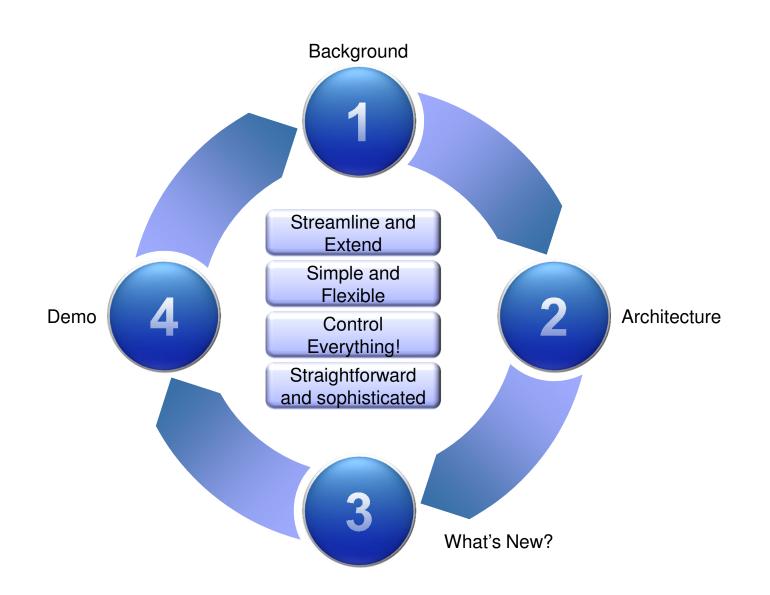

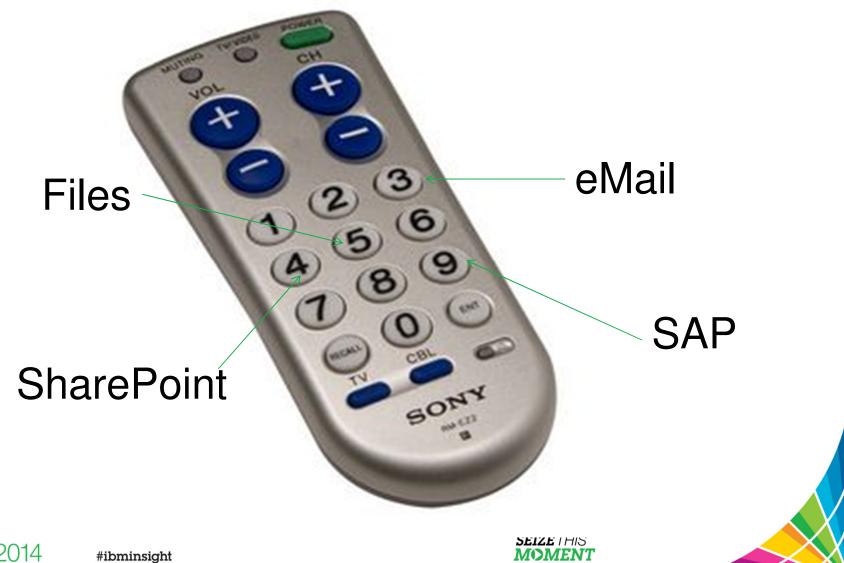

**>>>>** 

Insight2014

#### Resources

- "Understanding the footprint of IBM Content Collector for Microsoft SharePoint"
- <u>http://www.ibm.com/developerworks/data/library/techarticle/dm-1103contentcollector/index.html</u>

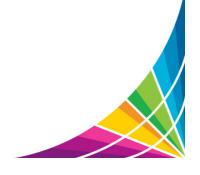

**SEIZE**THIS

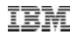

# Thank you and Questions?

#### Susan Noonan snoonan@us.ibm.com

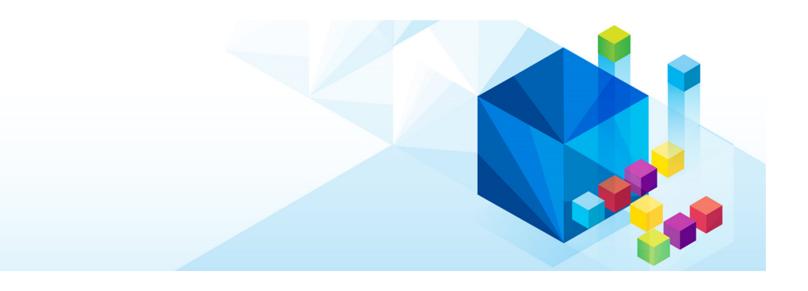

© 2013 IBM Corporation

## **ICC Architecture**

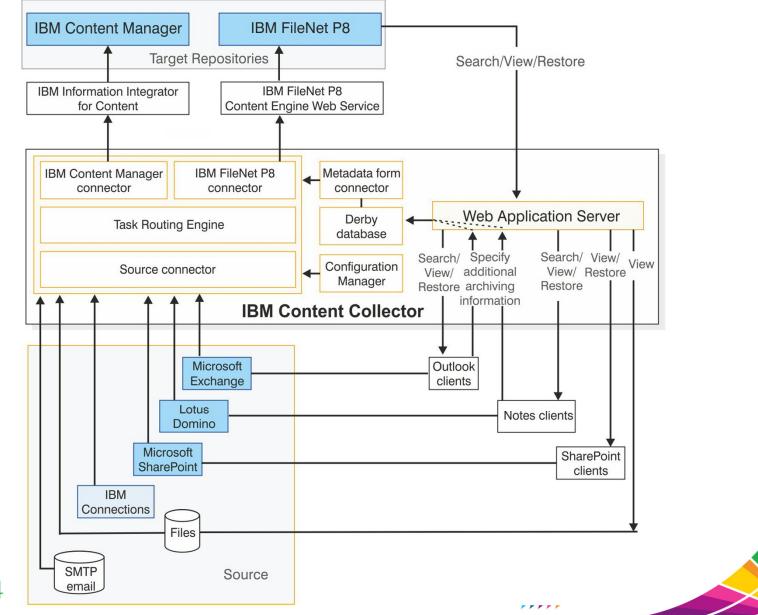

Insight2014